MORAVSKÁ VYSOKÁ ŠKOLA OLOMOUC

Ústav marketingu a multimédií

Business Intelligence v praxi BAKALÁŘSKÁ PRÁCE

Autor: Jan Kučera

Vedoucí práce: Ing. Mgr. Renáta Pavlíčková, MBA

Olomouc 2021

Prohlášení

Prohlašuji, že jsem bakalářskou práci vypracoval samostatně a použil informace uvedené v seznamu literatury a zdrojů.

Tištěná verze textu práce je shodná s textem práce na CD nosiči a elektronickou verzí vloženou do studijního systému IS/STAG.

V Olomouci dne 23. 3. 2021

Jan Kučera

Poděkování

Děkuji své vedoucí paní Ing. Mgr. Renátě Pavlíčkové, MBA za odborné vedení a cenné rady při psaní této bakalářské práce.

# Obsah

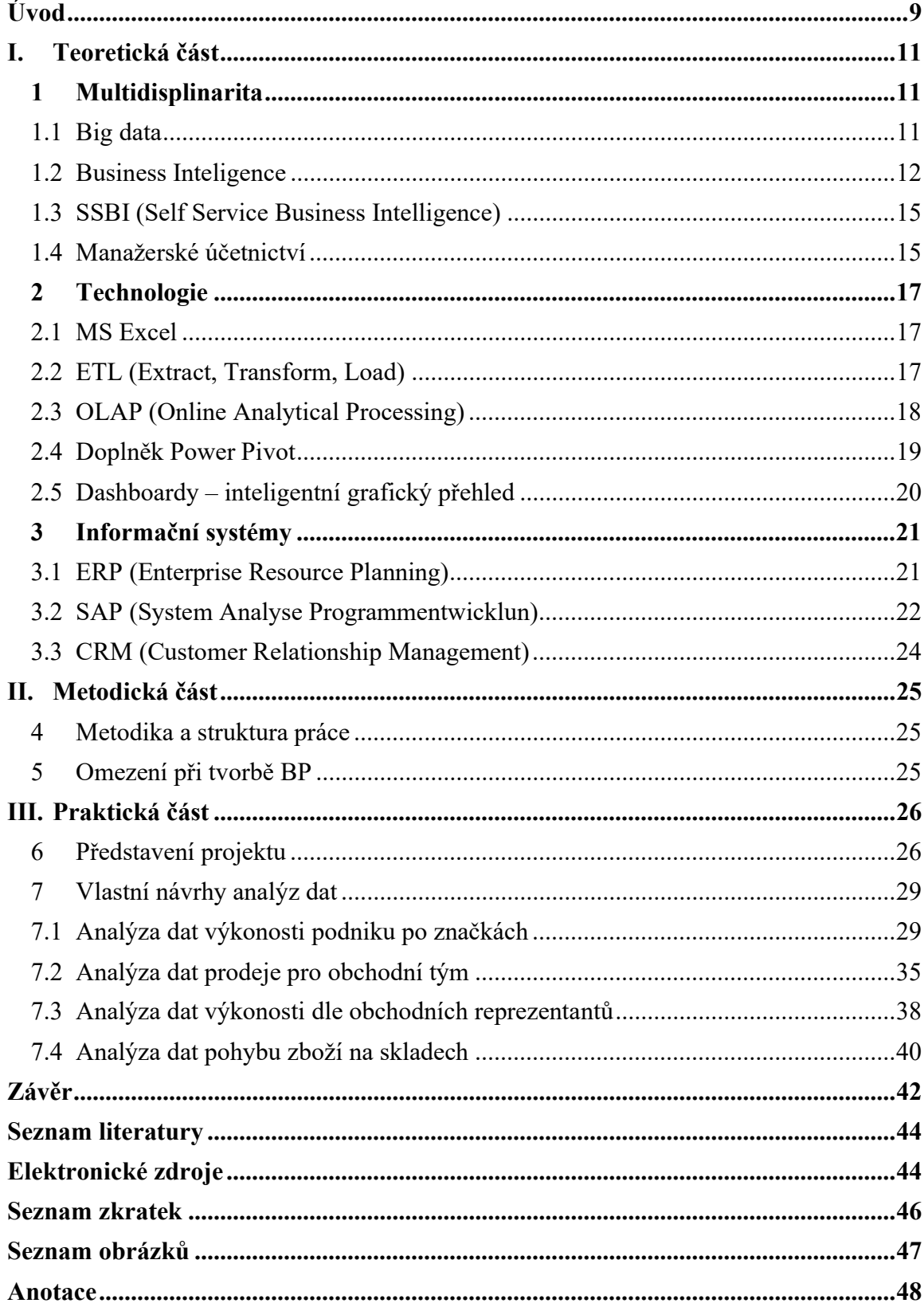

## Úvod

Každý den vnitropodnikové systémy produkují obrovské objemy dat. Data v takovém rozsahu není snadné zpracovat, a to i za předpokladu, že žijeme v moderním 21. století. Pro srovnání dnešní mobilní telefony dosahují milionkrát větší výpočetní kapacity než nejmodernější počítače, které byly použity pro program vesmírných letů Apollo v 70. a 80. letech.

Rychlé získání využitelných informací není snadné z důvodu velkého objemu dat a jejich vzájemné nekonzistentnosti. Proces získání informací může být problematický a náročný ve své podstatě. Vnitropodnikové systémy jsou primárně určeny na správu jednotlivých částí podniku, které patří mezi klíčové oblasti např. logistika, výroba, obchod, účetnictví nebo daně.

Nadstavbou těchto systémů jsou analytické části neboli Business Intelligence (dále BI). Jedná spíše o nadstandartní než standartní řešení v podniku. I velké podniky si velmi rozmyslí, než se rozhodnou implementovat BI do svého vnitropodnikového informačního systému. Tyto moduly poskytují důležité informace pro činnost podniku a poskytují managementu silný nástroj pro správné rozhodování o budoucím vývoji podniku. Hlavní překážkou stále zůstávají vysoké počátečních náklady na jejich implementaci a zaškolení zaměstnanců. Další velkou nevýhodu je nemožnost využití jednoho univerzálního modulu BI pro více společností, a tím snížení nákladů na jejich implementaci v podniku. Vždy se jedná o individualizované řešení, které má za účel splnit výlučné potřeby konkrétního podniku. Tato skutečnost souvisí se specifickou činností podniku a jeho hardwarovou a softwarovou vybaveností, která ho odlišuje od ostatních společností. Dalším problémem může být dynamické prostředí každého trhu, kde podniky působí. Pravidelné střídání pozic managementu ve vedení podniku může vést k měnícím se cílům podniku. Proto je potřebné mít nástroj, který bude vysoce flexibilní k požadavkům na poskytované informace.

Pokud podnik má k dispozici informace v ucelené a strukturované formě, tak se stanou nejcennějším aktivem, kterou podnik může vlastnit. Analytici v podniku se denně setkávají s požadavky na dodání správných a aktuálních informací, navíc v krátkém časovém intervalu. V tuto chvíli je velmi časově náročné, tudíž i drahé tyto požadavky uspokojit. Tato práce se snaží odstranit nevýhody při využívání Business Intelligence za využití znalostí a dovedností z praxe, a také se pokusí nalézt konkrétní účelné řešení pro podnik. Díky výsledným řešením této práce se zkrátí a zefektivní celková časová náročnost na zpracování poskytovaných dat.

Cílem této práce bakalářské práce je popsat a vytvořit Business Intelligence nástroje pomocí MS Excel. Tyto nástroje budou využity v praxi společnosti XY s.r.o., která působí na českém a slovenském trhu farmacie a maloobchodu. Nástroje budou poskytovat v reálném čase relevantní informace, které poslouží vedoucím pracovníkům ke správným rozhodnutím v různých oblastech podniku. Základní kritérium je využít existující prostředky podniku, a tím minimalizovat náklady na zavedení nástrojů Business Intelligence do praxe. Případné externí dodavatele je naplánováno využít v rámci školení, a to v prohloubení znalostí aplikace MS Excel a zaměření se na analytické a databázové nástroje.

Není žádoucí vývoj nástroje náročného na obsluhu a jeho správu, ale naopak vytvořit takový nástroj, který zvládne obsluhovat každý pracovník podniku se základními znalostmi v oblasti kontingenčních tabulek a vzorců v MS Excel. Uživatelské rozhraní bude po krátkém zaškolení velmi intuitivní a nenáročné pro všechny. Nástroj musí být schopen ve velice krátkém čase poskytnout relevantní informace, které uživatel požaduje zpracovat pro jejich snadnější interpretaci. Pro lepší prezentační schopnost nástroje budou všechny hodnoty podpořeny vizuálním znázorněním formou nejrůznějších grafů tzv. dashboardů.

Součástí praktické části je realizace konkrétních nástrojů, které jsou založeny na využití reálných dat ze společnosti XY s.r.o. Postupně tato práce prezentuje všechny kroky od sběru samotných dat až do vytvoření a popsání finálního reportu pro samotné uživatele. Společnost XY s.r.o. dala k dispozici historická data ze dvou let a jednotlivé plány roku 2020. V projektu je popsán konkrétní postup importu a vytvoření datového modelu v rámci doplňku Power Pivot v aplikaci MS Excel od společnosti Microsoft. Z dostupných dat jsou poté sestaveny možné vizualizace pro jejich snadnější interpretaci.

Hlavním výstupem této práce je analyzovat stávající možnosti vytváření reportů pro jednotlivé uživatele v oblasti obchodu, marketingu a logistiky firmy XY s.r.o. Na základě těchto analýz je cílem vytvoření individualizovaných dashboardů pro jednotlivé pracovníky a týmy vybrané společnosti, které lze zavést do reálné praxe.

### I. Teoretická část

#### 1 Multidisplinarita

Problematika zpracování podnikových dat se prolíná napříč vědními obory managementu, informačních technologií a manažerského účetnictví. Abychom získali základní představu, co tyto data znamenají, proč se jimi máme zabývat, a jak z nich můžeme získat cenné informace, tak je potřebné zaměřit se na jejich podstatu. Tímto způsobem dostaneme lepší náhled, který je potřebný pro jejich snadnější pochopení.

#### 1.1 Big data

Pod pojmem Big data (Velká data) si můžeme představit termín pro techniku zpracování velkého množství dat, včetně zachycení, přenosu, uložení, úpravy, vyhledávání, analýzy, vizualizace, zabezpečení a ochrany všech údajů. Objem velkých dat se neustále mění například v roce 2005 se hodnota pohybovala v Terabajtech, v roce 2010 v Petabajtech, v Exabytech roku 2017 a minulý rok 2020 se vyšplhala do hodnot v Zettabajtech (1ZB =  $1000^4$  GB). Tyto velké objemy dat jsou obvykle definovány množstvím dat, které jsou nad rámec běžně používaného počítače ke zpracování v přijatelném čase.<sup>1</sup>

Nejčastěji používaným popisem Big Data je tzv  $.3 V$ <sup>":2</sup>

- Volume (objem),
- Velocity (rychlost),
- Variety (rozmanitost).

Objem (Volume) souvisí s tím, kolik dat se přímo generuje. Velocity se vztahuje k tomu, jak rychle se data generují. Variety souvisí s tím, kolik různých typů dat se generuje. Charakteristiky "3 V" proto vyžadují techniky pro zpracování Big data, které jsou schopné zpracovat velké množství dat v relativně krátkém čase. Volume je považován za důležitou charakteristiku, protože spolehlivý odhad lze vypočítat podle centrální limitní věty.

<sup>&</sup>lt;sup>1</sup> Li Da Xu, Lian Duan. *Big data for cyber physical systems in industry* 4.0: *a survey*, [Citace: 14. 11. 2020]. <sup>2</sup> De Mauro, A., Greco, M. and Grimaldi, M. A formal definition of Big Data based on its essential features. [Citace: 14. 11. 2020].

Rychlost (Velocity) je důležitá, protože data jsou průběžně generována ze sociální interakce, monitorovacích senzorů a obchodních aktivit. Pokud související techniky nemohou zpracovat data rychleji, než je jejich rychlost generování, tak nebude analyzováno dostatečné množství dat pro získání finálních reportů.

Rozmanitost (Variety) je důležitá, protože užitečné vzory lze snáze zachytit, pokud jsou sledovány z různých perspektiv. Například může být obtížné identifikovat jeleny v lese prostřednictvím pořízení fotografie běžným objektivem fotoaparátu. V kombinaci s infračervenou kamerou je snazší všimnout si jelena, protože jeho tělesná teplota je mnohem vyšší než okolí. Kromě "3V" je možné rozšíření o další V, například Veracity (věrohodnost)<sup>3</sup> a Value (hodnota).<sup>4</sup>

Věrohodnost neboli nejistota v datech (Veracity). Pravdivost se týká úrovně jejich spolehlivosti, která je spojená s určitými typy dat. Úsilí o vysokou kvalitu dat je důležitým požadavkem na Big data, ale ani nejlepší metody čištění dat nemohou odstranit nepředvídatelnost některých dat jako jsou počasí nebo ekonomika.<sup>5</sup>

Hodnota (Value) souvisí s tím, jak velký je konečný zisk a sociální dopad zpracování dat. Konečným faktorem pro téma Big dat jsou jejich hodnoty.<sup>6</sup>

Pokud jsou nezpracovaná data zaznamenána nesprávným způsobem, tak je jakékoliv rozhodnutí na jejich základě problematické. Pokud je například v supermarketu nesprávně zaznamenáno pohlaví zákazníka, mohl by obchodník nesprávně zaslat dárkový kupón na kosmetiku proti vráskám mužům místo cílové skupiny žen.<sup>7</sup>. Pojem Big data není nový koncept, protože již v 80. letech se položil základ mnoha otázek spojených s problémem zpracování velkých dat např. burza, telefonování, lidský genom nebo částicová fyzika.<sup>8</sup>

#### 1.2 Business Inteligence

Business Inteligence označuje všechny činnosti, procesy a aplikace, které jsou součástí podniku. BI je jednou z důležitějších aplikací podniku, která příznivě ovlivňuje kvalitu a výkonost při řízení podniku v obchodních a jiných činnostech.<sup>9</sup>

<sup>&</sup>lt;sup>3</sup> Shockley M. R., Smart J., Romero-Morales D., Tufano P. Analytics: The Real-World Use of Big Data.

<sup>&</sup>lt;sup>4</sup> Dijcks, J. P. Oracle: Big Data for the Enterprise.

<sup>5</sup> Tamtéž

<sup>6</sup> Tamtéž

 $7$  Tamtéž

<sup>&</sup>lt;sup>8</sup> Li Da Xu, Lian Duan. *Big data for cyber physical systems in industry 4.0: a survey*. [Citace: 14. 11 2020].

<sup>&</sup>lt;sup>9</sup> POUR J., SLÁNSKÝ D., NOVOTNÝ O. Business Intelligence: Jak využít bohatství ve vašich datech.

První řešení pro podporu analyticko-manažerských úkolů se objevilo na konci 70. let. Pokud zaměstnanec podniku potřeboval získat informace z vnitropodnikových dat, tak bylo nezbytné nejprve poslat žádost interní cestou na informačně-technické (IT) oddělení. Na základě této žádosti byl požadavek po několika dnech schválen příslušnými orgány. Pokud bylo nutné dodatečné doplnění informací k jeho správnému pochopení, tím déle byl požadavek schvalován. Oddělení IT na základě nastaveného procesu poskytlo požadované informace. Tento proces se mohl protáhnout i na několik týdnů v závislosti na tom, jak pracovník přesně formuloval svoji žádost.<sup>10</sup>

 Postupem času se začali stále více uplatňovat datové sklady, které proces výrazně vylepšily. Během 90. let objem dat začal prudce narůstat a prosadily se technologie založené na matematických postupech vytěžování informací. V dnešní době není potřeba zasílání požadavku na jiné oddělení. Každý uživatel má možnost pomocí BI se dotázat na požadavek sám bez asistence IT oddělení, a tím minimalizovat časovou ztrátu zpracování požadavku v rámci několika dní. Tato změna výrazně napomohla zkrátit a zefektivnit průběh rozhodování.

Dalším důležitým faktorem je sběr a kvalita získaných dat, které stále spravuje IT oddělení a dohlíží na jejich kvalitu, přesnost a strukturovatelnost.<sup>11</sup>

Definice BI dle společnosti ORACLE: "Obchodní úspěch závisí z velké části na znalostech toho, kdo, co, kde, kdy, proč a jak na trhu. Jak populární jsou vaše produkty nebo služby u spotřebitelů? Co dělají vaši konkurenti? Proč si spotřebitelé vybírají jednu značku před jinou? Jak a kdy se změní trh? Jaké jsou trendy do budoucna? Řešení Business Intelligence (BI) mohou společnostem pomoci tyto odpovědi získat."<sup>12</sup>

<sup>&</sup>lt;sup>10</sup> POUR J., SLÁNSKÝ D., NOVOTNÝ O. Business Intelligence: Jak využít bohatství ve vašich datech. <sup>11</sup> Tamtéž

 $12$  Oracle. How Business Intelligence Can Keep Your Organization in the Know. www.oracle.com. [Citace: 17. 11. 2020].

Definice BI dle společnosti OLAP.com: "Termín Business Intelligence (BI) označuje technologie, aplikace a postupy pro sběr, integraci, analýzu a prezentaci obchodních informací. Účelem Business Intelligence je podporovat lepší obchodní rozhodování. Systémy Business Intelligence jsou v zásadě datové systémy pro podporu rozhodování (DSS). Business Intelligence se někdy zaměňuje s instruktážními knihami, nástroji pro zprávy a dotazy a výkonnými informačními systémy.<sup>13</sup>

Definice BI dle časopisu CIO: "Definice Business Intelligence Business inteligence (BI) využívá software a služby k transformaci dat na praktické poznatky, které informují o strategických a taktických obchodních rozhodnutích organizace. Nástroje BI přistupují a analyzují datové sady a prezentují analytická zjištění ve zprávách, shrnutích, řídicích panelech, grafech, grafech a mapách, aby poskytly uživatelům podrobné informace o stavu podnikání. Termín business intelligence často také odkazuje na řadu nástrojů, které poskytují rychlý a snadno stravitelný přístup k informacím o aktuálním stavu organizace na základě dostupných dat. "<sup>14</sup>

Definice BI dle společnosti Microsoft: "Nástroje business intelligence (BI) isou typem aplikačního softwaru, který shromažďuje a zpracovává velké objemy nestrukturovaných dat z interních i externích systémů, a to včetně knih, časopisů, dokumentů, zdravotních záznamů, obrázků, souborů, e-mailů, videí a dalších obchodních zdrojů. I když nejsou tak flexibilní jako nástroje pro obchodní analýzu, poskytují nástroje BI způsob hromadění dat pro vyhledávání informací primárně prostřednictvím dotazů. Tyto nástroje také pomáhají oddělovat data pro účely analýzy, takže můžete vytvářet sestavy, řídicí panely a vizualizace dat. Tyto výsledky poskytují zaměstnancům i manažerům možnosti, jak urychlit a vylepšit rozhodování, zvýšit provozní efektivitu, identifikovat nové potenciální zdroje příjmů, určit trendy na trhu, vytvářet sestavy klíčových ukazatelů výkonu (KPI) a identifikovat nové obchodní příležitosti. "<sup>15</sup>

<sup>&</sup>lt;sup>13</sup> OLAP. *What is Business Intelligence (BI)?* olap.com. [Online] OLAP, 2020. [Citace: 17. 11. 2020].

<sup>&</sup>lt;sup>14</sup> Durcevic, S. An Introduction To Data Dashboards: Meaning, Definition & Industry Examples. datapine.com. [Online] datapine, 29. 7 2020. [Citace: 17. 11. 2020].

<sup>&</sup>lt;sup>15</sup> Microsoft. Co jsou nástroje business intelligence (BI)? azure.microsoft.com/. [Online] Microsoft, 2020. [Citace: 17. 11. 2020].

#### 1.3 SSBI (Self Service Business Intelligence)

"Výrazným vývojovým proudem Business Inteligence je uplatňování postupů, nástrojů a aplikací charakterizovaný termínem Self Service Business Intelligence (SSBI), resp. samoobslužná Business Inteligence".<sup>16</sup>

Self Service Business Intelligence (dále jen SSBI) umožňuje analýzu obchodních dat, která uživatelům nabízí přístup bez přímého zapojení IT oddělení. Poskytuje uživatelům větší možnost práce s daty bez nutnosti znalosti technických parametrů. Největší výhodou je flexibilita tohoto řešení pro konkrétního uživatele, které se stává maximálně využitelné pro plánování a rychlé rozhodování.<sup>17</sup>

Standartní celopodnikové interní systémy pracují s velkým množstvím dat. Tyto data jsou velmi komplexní ve své podstatě. Složitost dat způsobuje vysokou míru náročnosti na jejich zpracování, které odráží nemalé vynaložení finančních prostředků na získání potřebných informací. SSBI se orientuje na individuální potřeby uživatele nebo menší skupinky uživatelů.

SSBI oproti standartnímu řešení BI disponuje odlišnou škálou produktů a nástrojů:

- Tableau,
- Power BI.
- Olik Sense,
- Power Pivot.

Základní návrh řešení, analýza, principy, návrh SSBI jsou v mnohé podobné či shodné s komplexním řešení BI. Proto by SSBI měl být spíše účinný doplněk ke standartnímu BI nástroji a neměl by jej plně nahrazovat.<sup>18</sup>

#### 1.4 Manažerské účetnictví

"Manažerské účetnictví zajišťuje informace pro hodnotové řízení podniku a jeho vnitropodnikových struktur ve dvou základních vzájemně se prolínajících průřezech – pro řízení po linii výkonů a řízení po linii odpovědnosti."<sup>19</sup>

<sup>&</sup>lt;sup>16</sup> POUR J., MARYŠKA M., STANOVSKÁ I., ŠEDIVÁ Z. Self service business intelligence : jak si vytvořit vlastní analytické, plánovací a reportingové aplikace. s. 16.

<sup>17</sup> Tamtéž

<sup>18</sup> Tamtéž

<sup>19</sup> FIBÍROVÁ J., ŠOLJAKOVÁ L., WAGNER J., PETERA P. Manažerské účetnictví: nástroje a metody.3. upravené vydání. s. 9.

Poskytuje důležité informace pro managment podniku a jeho řídící složky. Jedná se o systém informací, který využívá všechny části účetní jednotky. Zabezpečuje rozpočty, kalkulace, statistické metody, operační metody výzkumu a ekonometrické metody. Náklady, výnosy a peněžní toky, jsou hlavním předmětem manažerského účetnictví, které se zabývá řízením hospodárnosti.

Manažerské účetnictví věnuje velkou pozornost zhodnocení výkonů a vynaložených zdrojů. Náklady jsou jádrem manažerského účetnictví. Díky vzrůstajícímu podílu automatizace a robotizace se kladou stále větší nároky na kvalitu výroby a přesnost dodávek. Také dochází k většímu podílu fixních nákladů, což může vést k negativním důsledkům způsobu přičítání nákladů spojených s chodem a řízením podniku. Důraz je kladen na stále vyšší kvalitu poskytovaných informací pro účely rozhodování.

Náklady členěné účelově jsou orientované na vnitřní užití, které jsou zcela zásadní pro manažerské účetnictví. Odpovídá na základní otázku, za jakým účelem byl náklad vynaložen. Záměrem obvyklé kontroly nákladů podniku je dodržovat normy daných standardů vytvořených předběžnou kalkulací, rozpočtem či limitů, kde zjišťujeme u odchylek jejich příčiny a vynaloženou odpovědnost. Rozpočet nákladů a výnosů dle středisek se neorientuje pouze na režijní náklady, ale počítá v kalkulaci se všemi výnosy a náklady, které ve středisku vznikají nebo za ně středisko odpovídá ve vnitropodnikovém řízení či předběžné kalkulaci.

U manažerského účetnictví platí, že výsledek činností musí být vyšší než náklady na jejich vynaložení. Podnik si stanovuje sám kritéria pro manažerské účetnictví. Platí zde jedna zásada, čím jsou nepříznivější okolnosti pro podnik, tím je zapotřebí více kvalitnějších informaci pro správné rozhodování.

Náklady představují účelně a účelově vynaložené prostředky aktivit, které jsou převedeny na peníze. Náklady vždy konkrétně původně souvisejí se svým objektem. V případě jejich analyzování, je potřeba stanovit jejich měrnou jednotku výkonu. U nákladů, které byly vynaloženy posuzujeme:

- princip hospodárnosti,
- princip ekonomické účinnosti,
- princip efektivnosti.

### 2 Technologie

### 2.1 MS Excel

Microsoft Excel je tabulkový procesor od firmy Microsoft pro operační systém Windows a Mac. V roce 1982 Microsoft uvedl na trh poprvé svůj tabulkový procesor pod názvem Multiplan. V roce 1985 pro počítače Macintosh pod názvem MS Excel a byl to první program, u kterého šlo rozbalovat menu kliknutím myši a dalo se psát ve 256 fontech písma. Byl tak úspěšný, že lidé dávali přednost počítačům Macintosh před operačním systémem DOS. Jedním z hlavních programů nového operačního systému Windows byl v roce 1987 právě MS Excel a vyvolal u většiny uživatelů nadšení. Širokému uplatnění se programu dostalo díky začlenění do balíku programů Windows 3. Od Verze 5 (1993) až do dnešních dnů má tabulkový procesor Excel dominantní postavení na trhu. Dnes je prodáván hlavně jako součást kancelářského balíku Microsoft Office pro operační systémy Windows a macOS.<sup>20</sup>

#### 2.2 ETL (Extract, Transform, Load)

Jednou s nejvýznamnější částí celého BI komplexu jsou prostředky ETL, které se nazývají datová pumpa. Pojem ETL se skládá ze třech hlavních částí:

- Extract vybrat data ze zdrojových systémů,
- Transform upravit je a uspořádat do požadované formy,
- Load nahrát data do specifických struktur datového skladu nebo tržiště.

ETL lze použít mezi dvěma či více databázemi nebo soubory MS Excel. Tyto nástroje pracují způsobem, že v určitých stanovených časových intervalech jsou data souběžně přenášena. Z celkových pracovních, finančních a časových kapacit je to právě 60 % vynaloženého úsilí potřeba na ETL transformace dat. Pokud však chceme mít efektivní BI řešení, které bude úspěšné, je toto zcela nezbytný předpoklad.

<sup>20</sup> Lasák, P. Historie Microsoft Excel. office.lasakovi.com. [Online] Pavel Lasák, 19. 9. 2020. [Citace: 18. 11. 2020].

Určitá charakteristika je pro ETL velmi podstatná.

- Jedním z prvních úkolů analytika BI je vybrat taková data ze zdrojových databází, které představují analytické, plánovací a rozhodovací aktivity společnosti. Tyto vybraná data jsou transformována do nových datových struktur a zároveň je nutné je nastavit tak, aby odpovídaly požadavkům podniku.
- Data, která vstupují do BI mohou být uložena v rozdílné kvalitě z externích zdrojů např. CRM, ERP a jiné zdroje. Do analytických databází vstupují data pouze jednou.
- K jejich sjednocení dochází v transformační vrstvě, kde dojde k vyloučení duplicit či multiduplicit dat. Konsolidace dat úzce souvisí s kvalitou dat, kdy je nutné jejich čištění neboli odstranění chyb a nepřesností. Díky metodě ETL je možné proces spojený s nahráním datového skladu rozdělit do jednotlivých částí. <sup>21</sup>

### 2.3 OLAP (Online Analytical Processing)

OLAP databáze se skládají z jedné či několika vzájemně propojených tzv. kostek. Tyto databáze se odlišují od datových skladů již zpracovanými seskupenými podle jasně definovaných posloupností struktur dimenzí dat a jejich kombinací (Obrázek 1). Tato technologie umožňuje uspořádat objemná data způsobem, aby byla data k dispozici a jasně pochopitelná pro všechny uživatele. Důležitý přínos této technologie je v rychlém zpracování firemních analýz. $22$ 

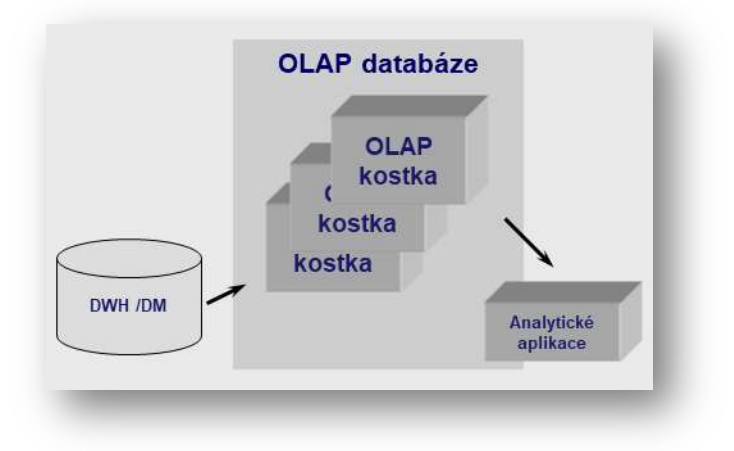

Obrázek 1: Struktura OLAP databáze<sup>23</sup>

<sup>21</sup> POUR, J., MARYŠKA, M., STANOVSKÁ, I., ŠEDIVÁ, Z. Self service business intelligence : jak si vytvořit vlastní analytické, plánovací a reportingové aplikace. s. 104.

 $^{22}$  MBI, Management Byznys Informatiky, [Citace: 1. 3. 2012].

<sup>23</sup> Tamtéž

#### 2.4 Doplněk Power Pivot

Power Pivot je doplněk aplikace MS Excel, který slouží k provádění výkonných analýz pomocí datových modelů. Je navržen způsobem, aby s jeho pomocí bylo možné zpracovat objemné datové sestavy z různých zdrojů. Díky tomu je možné rychle a efektivně analyzovat informace, a dále s nimi pracovat. Data se importují přímo do MS Excel.

V Excelu i v Power Pivot jsou vytvořeny datové modely a soubor tabulek, které jsou vzájemně propojeny. Datový model, který je součástí sešitu v Excelu, je stejný datový model, který můžeme vidět v okně Power Pivot. Proto data, která nahráváme do Excelu, jsou dostupná v Power Pivot a naopak.

V prostředí Power Pivot je také možné dále pracovat s daty pomocí výrazů analýzy dat (DAX). Díky tomuto jazyku můžeme vyřešit prvotní problémy s modelováním dat a jejich analýzou. DAX jazyk je sbírka funkcí, operátorů a neproměnných veličin, které můžeme použít ve vzorci nebo výrazu sloužící k výpočtu či vrácení jedné nebo více hodnot. Metoda DAX pomáhá vytvořit zcela nové informace z dat, která jsou již v modelu nahrány.<sup>24</sup>

Způsob uložení dat: Data, se kterými pracujeme v MS Excelu a v okně Power Pivot, jsou k dispozici v analytické databázi v excelovém sešitu. Výkonné místní jádro načítá data z databáze a pravidelně je aktualizuje. Tím, že se data nacházejí přímo v MS Excelu, tak jsou ihned k dispozici například ve formě kontingenčních tabulek, grafů nebo Power View nástrojů. MS Excel poskytuje veškerou funkčnost a přímý vstup pro prezentaci dat, které jsou součástí stejného excelového souboru. Výhodou doplňku Power Pivot je, že podporuje soubory do velikosti souboru 2 GB a práci v paměti do 4 GB dat.<sup>25</sup>

Uložení dat na SharePoint: Díky cloudovému řešení SharePoint můžeme upravené sešity doplňkem Power Pivot sdílet s ostatními uživateli stejným způsobem jako kterékoliv jiné soubory. Další výhoda v SharePoint prostředí je služba Excel Service, která nabízí zpracování a úpravu dat přímo v okně samotného prohlížeče.<sup>26</sup>

<sup>&</sup>lt;sup>24</sup> Microsoft. PowerPivot: Výkonné analýzy a modelování dat v Excelu. support.microsoft.com. [Online] Microsoft, 2021. [Citace: 10. 2. 2021].

<sup>25</sup> Tamtéž

<sup>26</sup> Tamtéž

#### 2.5 Dashboardy – inteligentní grafický přehled

Inteligentní grafický přehledy, který umožňuje získat přehled v jakém stavu se nachází podnikání, zakázka, projekt atd. A následně umožní efektivní a rychlé rozhodování.

Často je označováno jako manažerský dashboard, ale nemusí jít jen o manažerský. Já osobně používám finanční dashboard naší domácnosti, kde ihned vidím aktuální informace za určité časové období např. jaké platby nás čekají v konkrétním měsíci.

Ve svém důsledku dashboard není nic jiného než vhodné zpracování tabulek do přehledných grafů. Dashboard lze vylepšit o ovládací prvky a ikony, díky kterým můžeme zobrazit podrobnější údaje.<sup>27</sup>

Dashboard neboli vizuální firemní řídicí panel představuje jednotlivé obrazovky, kde jsou umístěny důležité informace ve formě panelů. Stejně jako palubní deska v autě, tak řídící panely nabízí rychlý a jednoduchý přehled informací pro uživatele.

Tento souhrn umožňuje rychle se zorientovat v dané problematice. Na základě toho učinit efektivní rozhodnutí v krátkém čase, a tím získat neocenitelnou konkurenční výhodu.

Výhodou řídicích panelů je, že transformují obchodní data na důležité informace do vizuální podoby. Tyto zpracované informace poskytují ucelený přehled pro vedení společnosti. Rychlé a efektivní rozhodování umožňuje vedoucím pracovníkům, manažerům a analytikům okamžitý přístup ke klíčovým metrikám výkonu, které jim pomáhají sledovat procesy pro lepší pochopení podnikání. Řídicí panel dodává na vyžádání, přesné a relevantní informace v souladu s obchodními prioritami podniku. Řídicí panely jasně sdělují obchodní cíle v celé organizaci a umožňují uživatelům vidět pokrok směrem k těmto cílům. To udržuje všechny uživatele dobře informované. Pomocí přizpůsobenému zobrazení na míru mohou uživatelé zobrazit pouze ty informace, které jsou pro ně důležité, a tím odfiltrovat informace, které nejsou v tento moment relevantní.

Cílená identifikace problémů, neefektivnosti nebo negativních trendů získají možnost pro okamžitou akci, a tím zlepšení jejich výkonnosti. Uživatelé mohou okamžitě vidět všechny problémy, přejít k podrobnostem na grafech, analyzovat data v reálném čase, určit hlavní příčiny, a tím napravit negativní trendy.<sup>28</sup>

<sup>27</sup> Lesák, P., Dashboard - inteligentní přehledy. office.lasakovi.com. [Online] Pavel Lasák, 19. 9. 2020. [Citace: 17. 11. 2020].

<sup>&</sup>lt;sup>28</sup> Durcevic, S. An Introduction To Data Dashboards: Meaning, Definition & Industry Examples. datapine.com. [Online] datapine, 29. 7. 2020. [Citace: 17. 11. 2020].

### 3 Informační systémy

### 3.1 ERP (Enterprise Resource Planning)

ERP je souhrn softwaru, který organizace využívají ke správě každodenních podnikatelských činností jako jsou účetnictví, zadávání objednávek, řízení projektů, řízení rizik a dodržování předpisů nebo činností v rámci dodavatelského řetězce. Sada ERP může zahrnovat správu podnikového výkonu. Software pomáhá plánovat, rozpočtovat, předpovídat a reportovat finanční výsledky organizace.

Systémy ERP spojují dohromady velké množství obchodních procesů a umožňují vzájemný tok dat. Shromažďováním sdílených transakčních dat organizace z více zdrojů eliminují systémy ERP duplikaci dat a zajišťují integritu dat s jediným zdrojem reálných dat.

Dnes jsou systémy ERP zásadní pro správu tisíců podniků všech velikostí a ve všech průmyslových odvětvích. Pro tyto společnosti je ERP stejně nepostradatelná jako elektřina, která udržuje světlo v domácnostech.

Systémy ERP jsou navrženy kolem jediné definované datové struktury, která má obvykle společnou datovou databázi. Ta pomáhá zajistit, aby všechny informace používané v celém podniku byly normalizovány a založeny na společných definicích a uživatelských zkušenostech. Tyto klíčové konstrukce jsou pak propojeny s obchodními procesy řízenými pracovními toky napříč obchodními odděleními např. finance, lidské zdroje, výroba, marketing, provoz, a propojovacími systémy a také lidmi, kteří je používají. ERP je nástroj pro integraci lidí, procesů a technologií do moderního podniku.

ERP také zajišťuje, aby se tato datová pole a atributy zahrnovaly na správný účet v hlavní knize společnosti, aby byly všechny náklady správně sledovány a zastoupeny. Pokud by se kladivo v jednom softwarovém systému nazývaly "kladivo", v jiném "železné kladivo" a ve třetím "kladivo ze železa", bylo by pro výrobní společnost těžké zjistit, kolik se ročně utratí za kladiva, a zda je potřeba změnit dodavatel nebo vyjednat lepší ceny.<sup>29</sup>

 $^{29}$  Oracle. Co je ERP? www.oracle.com. [Online] Oracle, 2021. [Citace: 26. 2. 2021].

## 3.2 SAP (System Analyse Programmentwicklun)

Začátky společnosti SAP byly velice skromné, kdy společnost začínala s jedním zákazníkem a pár zaměstnanci. V dnešní době se společnost stala lídrem v IT oblasti. Celkově má přes 400 000 zákazníků a podařilo se jí navždy změnit svět informačních technologií v podnikání. Posláním zakladatelů společnosti SAP bylo vytvořit standardní podnikový software, který by spojoval všechny obchodní procesy a umožňoval zpracování dat v reálném čase.

SAP: společnost SAP byla založena roku 1972 na základě vize svých pěti členů v Německu.

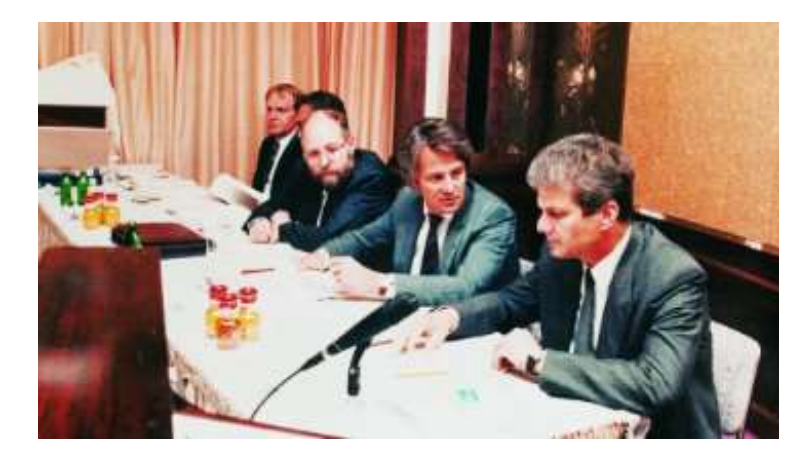

Obrázek 2: Zakladatelé společnosti SAP Klaus Tschira, Hasso Plattner, Dietmar Hopp<sup>30</sup>

### SAP ERP obsahuje následující moduly: $31$

- FI Finanční účetnictví,
- $\bullet$  CO Kontroling,
- AM Evidence majetku,
- PS Plánování dlouhodobých projektů,
- WF Řízení oběhu dokumentů,
- IS Specifická řešení různých odvětví,
- HR Řízení lidských zdrojů,
- PM Údržba,
- MM Skladové hospodářství a logistika,
- QM Management kvality,
- PP Plánování výroby,
- SD Podpora prodeje.

<sup>30</sup> zdroj: https://www.sap.com/corporate/en/company/history.html.

<sup>31</sup> SAP SE. SAP History. SAP. [Online] SAP affiliate company. [Citace: 26. 2. 2021].

#### SAP CO-PA (Profitability Analysis)

K udržení prosperity v dynamickém prostředí je zásadní včas udělat správná rozhodnutí. Ziskovost organizace je jedním z jejich základních parametrů. Z tohoto důvodu SAP ERP obsahuje nástroje pro analýzu ziskovosti organizace (CO-PA).

CO-PA se používá k pomoci organizaci analyzovat její ziskovost podle údajů o prodeji, zisku, ztrátě a nákladech z jiných modulů, jako jsou SD, MM a Production. CO-PA mohou používat společnosti v jakémkoli průmyslovém odvětví např. strojírenství, velkoobchod a maloobchod, chemický průmysl a odvětví služeb. Také v jakékoli formě výroby např. opakovaná výroba, výroba na zakázku a zpracovatelská výroba. Data mohou být analyzována podle období, objednávky nebo projektu. Tržní segmenty jsou strukturovány jako produkt, zákazníci, objednávky, další charakteristické a organizační jednotky, jako jsou firemní kódy nebo obchodní oblasti. Podporuje správu při rozhodování poskytováním podrobných zpráv z tržně orientovaného hlediska podniku.

Analýza ziskovosti je jednou z důležitých funkcí modulu SAP Controlling. Tento modul pomáhá analyzovat ziskovost z různých dimenzí, rozvíjet její strategii a rozhodovat díky sběru a analýzy dat z dalších částí např. správa materiálu, prodej a distribuce, výroba nebo finance. V rámci nástroje analýzy ziskovosti jsou data získávána napříč celým systémem (Obrázek 3).

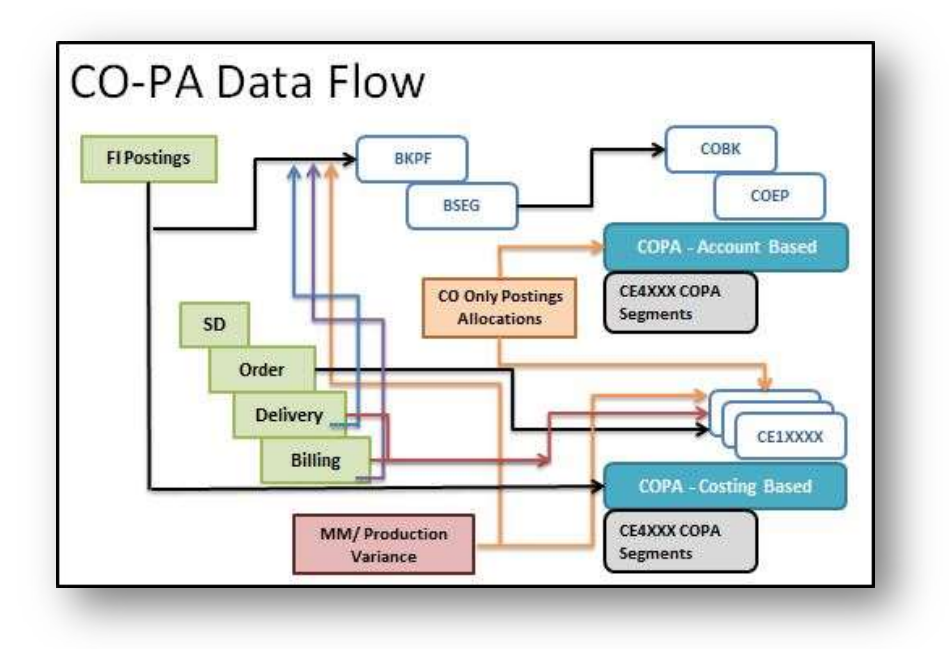

Obrázek 3: SAP CO-PA (Profitability Analysis) Datový tok<sup>32</sup>

<sup>32</sup> zdroj: https://blogs.sap.com/2018/01/16/sap-co-pa-profitability-analysis/

#### 3.3 CRM (Customer Relationship Management)

Jedná se o zákaznický software, díky kterému může společnost lépe reagovat na přání zákazníků. Taktéž slouží k vyhodnocování aktivit společnosti. Umožňuje jednoduše a přehledně shromáždit veškeré informace o zákaznících např. jejich potřeby, přání a stížnosti. Dále obsahuje informace o obchodních aktivitách každého zákazníka např. prodeje, slevy a obdržené bonusy. Díky těmto informacím má podnik přehled o zákaznících a může velice pružně reagovat na různé situace. Rozhodovat se, zda se vyplatí konkrétního zákazníka motivovat nebo se zaměřit na jiné profitabilnější zákazníky, kteří mají větší potenciál. Tyto informace máme nejen o zákaznících, ale i o našich produktech, které můžeme lépe analyzovat, a tím lépe se prosadit na trhu. CRM nesbírá jen tvrdá data všech obchodních činností (poptávky, objednávky, fakturace, vratky atd.), ale obsahuje také poznámky a komentáře od obchodních zástupců o jednotlivých zákaznících a produktech, jak společnosti, tak její konkurence.

### II. Metodická část

#### 4 Metodika a struktura práce

Při tvorbě bakalářské práce byly využity metody popisné analýzy, kde byly popsány a analyzovány možnosti zlepšení interpretace dat v podniku. Na tomto podkladu byly vytvořeny nástroje pro prezentaci samotných dat. Práce je rozdělena do jednotlivých částí, které reflektují konkrétní požadavky jednotlivých pracovníků společnosti. Každý požadavek je rozdělen do čtyř sekcí, které respektují posloupnost jejich řešení.

Popis problému: V této části se zabýváme základním důvodem, proč je tento požadavek řešen, a jaké úskalí obnáší jeho vytvoření. Také je popsán jeho účel a přínos, který by měl mít pro společnost a její pracovníky.

Datové podklady: Postup, jakou formou je možné získat jednotlivé vstupní soubory dat z interních a externích systémů, které má společnost k dispozici. Popis jejich pozitiv a problematických částí, které přináší jejich další zpracování.

Návrh řešení: Podrobný popis technického návrhu řešení při tvorbě samotného reportu, jakou formou je možné poskytnout požadované informace.

Power Pivot: Konkrétní technický postup při tvorbě reportu v prostředí MS Excel.

Dashboard: Ukázka vizuální podoby reportu a popis jeho interaktivní části, které ovládá sám uživatel. Využití interaktivních grafů, kontingenčních tabulek a nejrůznějších aktivních objektů pro uživatelsky přívětivé prostředí.

### 5 Omezení při tvorbě BP

Součástí praktické části je vývoj konkrétního SSBI nástroje, který se používá ve společnost XY s.r.o. Na základě dohody s vedením společnosti jsou citlivá data upravena způsobem, aby nebylo možné dohledat jejich skutečnou podobu. Společnost souhlasila s poskytnutím dat pro potřeby této práce dle dohodnutých podmínek. Získaná data lze použít k praktické ukázce vyvíjeného SSBI nástroje.

### III. Praktická část

### 6 Představení projektu

Do projektu je po dohodě zapojena farmaceutická společnost XY s.r.o. působící na českém a slovenském trhu, která se zabývá výrobou, distribucí a prodejem zdravotnických a kosmetických produktů.

Projekt má za cíl popis tvorby SSBI nástrojů za použití reálných datových struktur získaných z interních a externích zdrojů společnosti. Součásti projektu je i graficky znázorněná vizualizace pomocí grafů a tabulek jednotlivých částí manažerských reportů.

Poskytnuté datové soubory obsahují podrobná obchodní data, které byly vynásobeny určitým nahodilým koeficientem, aby nedošlo k ohrožení konkurenceschopnosti společnosti. Veškeré popisky hodnot bylo nutné upravit, aby nebyla možná jejich identifikace a neohrozilo se know-how společnosti. Společnost poskytla data ze třech svých nezávislých systémů.

Popis jednotlivých datových toků: V prvním případě se jedná o systém ERP SAP, který nabízí detailní hodnoty týkající se prodejů, jež má společnost k dispozici z analýzy profitability (CO-PA).

Specifickým znakem pro farmaceutický trh v České republice a na Slovensku je nepřímý prodej produktů. To způsobuje negativní přerušení toku dat od zákazníků zpět do společnosti. Společnost dodává své výrobky do distribučních center, které dále zásobují své zákazníky např. lékárny prostřednictvím svých interních objednávkových systémů. Bohužel tyto cenná detailní data o prodejích není možné obdržet zpět přímou cestou do interního systému společnosti. Problém je v nekonzistentnosti datových struktur a výrazná finanční náročnost možného propojení více systémů. Společnost XY s.r.o. spolupracuje s externím subjektem, který získá data od všech distribučních center a zpracovává je do použitelné podoby. Data jsou poskytnuta externím subjektem prostřednictvím databáze OLAP. Farmaceutická společnost má tato data stále k dispozici a jsou pravidelně aktualizována o nové vstupy. Data jsou použita při vyhodnocování výkonosti obchodního týmu podniku se zákazníkem.

V poslední řadě využijeme data z plánovacího nástroje postaveného v prostředí MS Excel, který byl vyvinut v rámci interní činnosti podniku. Tyto data obsahují plány na detailní měsíční prodeje na základě stanovených cílů managementem podniku.

Z důvodu působení společnosti v mezinárodním prostředí je nutné všechny tři typy datových souborů převádět z lokálních měn na společnou měnu euro. Lokální měna pro Českou republiku je Koruna česká (CZK) a pro Slovenskou republiku Euro (EUR). V rámci možnosti porovnání obou zemí jsou hodnoty v lokální měně CZK přepočteny za pomocí vnitropodnikově stanoveného kurzu eura.

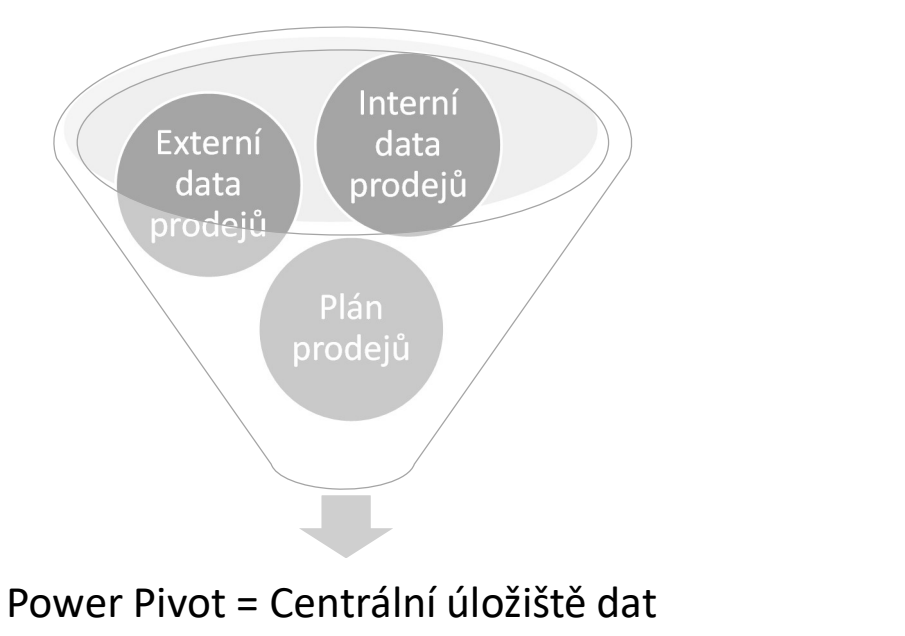

Obrázek 4: Schéma datových skladů, zdroj: vlastní tvorba

Jednotlivé datové výstupy jak z interních, tak externích systémů je nutné nahrát do jednotného prostředí Power Pivot (Obrázek 4). Poté je možné data zpracovávat jako jeden datový podklad. Power Pivot zde nabízí, možnost dodatečnou úprav dat pomocí jazyka DAX.

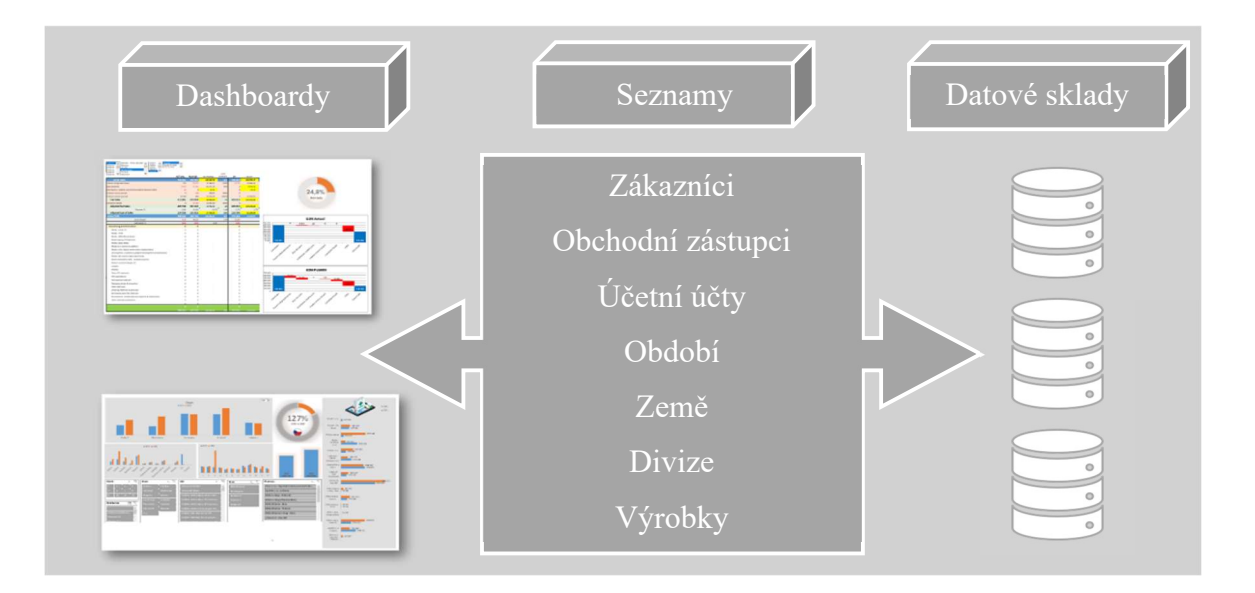

Obrázek 5: Zjednodušené schéma SSBI, zdroj: vlastní tvorba

Zjednodušené schéma popisu základních charakteristik SSBI (Obrázek 5). Základním spojovacím prvkem jsou jednotlivé můstky tzv. seznamy), které jsou spojeny s datovými sklady pomocí relací v prostředí Power Pivot (Obrázek 6). Pro správné fungování nástroje je stěžejní, aby relace byly definovány správným způsobem, a bylo možné používat výstupy pomocí kontingenčních tabulek a grafů.

| Domů<br>Návrh<br>Vložením připojit | Rozšířené                                                                                          |                                  | Datový typ: -                                                         | A Radit od A do Z   |                                                       |               | $\Sigma$ AutoSum -               |                                                                  |                  | $\triangle$ 0 |
|------------------------------------|----------------------------------------------------------------------------------------------------|----------------------------------|-----------------------------------------------------------------------|---------------------|-------------------------------------------------------|---------------|----------------------------------|------------------------------------------------------------------|------------------|---------------|
| Vložením nahradit                  | $\bigoplus_{i=1}^n \mathcal{F}_i$<br>÷<br>Z Z datové Z jiných Existující Aktualizovat Kontingenční | $\overline{ \mathcal{J} }$<br>Ġ. | Formát: -                                                             | A Radit od Z do A   | $\overline{\mathbf{x}}$<br>Lu<br>Zrušit Sefadit podle | m<br>Najit    | Vytvořit klíčový ukazatel výkonu | 데<br>厚<br>囷<br>$\Box f_x$<br>Zobrazení Zobrazení Zobrazit Oblast |                  |               |
| <b>Th</b> Kopirovat<br>Schránka    | databáze · služby · zdrojů připojení<br>Načíst externí data                                        | $\mathbf{v}$<br>tabulka -        | \$ - % > 20 40 2 Zrušit Fazení všechny filtry sloupce-<br>Formátování |                     | Señadit a filtrovat                                   | Najit         | Výpočty                          | dat diagramu skrytě výpočtu<br>Zobrazit                          |                  |               |
|                                    |                                                                                                    |                                  |                                                                       |                     |                                                       |               |                                  |                                                                  |                  |               |
| <b>TD</b> Year                     |                                                                                                    |                                  | Interní data ACT                                                      |                     |                                                       |               |                                  |                                                                  |                  |               |
| $\Box$ Rok                         |                                                                                                    | п.                               | <b>□</b> Země                                                         |                     |                                                       |               |                                  |                                                                  |                  |               |
|                                    |                                                                                                    | æ.                               | Divize                                                                |                     |                                                       |               |                                  |                                                                  |                  |               |
| Month                              |                                                                                                    |                                  | 7 Značka<br><b>ET ACT LC</b>                                          |                     |                                                       | <b>Divize</b> |                                  |                                                                  |                  |               |
| <b>Měsíc</b>                       |                                                                                                    |                                  | <b>ET ACT FUR</b>                                                     |                     |                                                       | Divize        |                                  |                                                                  |                  |               |
| $\Box$ Brand                       |                                                                                                    | h                                |                                                                       |                     |                                                       |               |                                  |                                                                  |                  |               |
| <b>Značka</b>                      |                                                                                                    | m                                |                                                                       |                     |                                                       |               |                                  |                                                                  |                  |               |
|                                    |                                                                                                    |                                  |                                                                       |                     |                                                       |               |                                  |                                                                  |                  |               |
| <b>Account</b>                     |                                                                                                    |                                  | Externí data ACT                                                      |                     |                                                       |               |                                  |                                                                  |                  |               |
| Categorie SAP                      |                                                                                                    |                                  | <b>□ Země</b>                                                         |                     |                                                       |               |                                  |                                                                  |                  |               |
| $\Box$ G <sub>2N</sub>             |                                                                                                    |                                  | Divize                                                                |                     |                                                       |               | Tabulka610                       |                                                                  |                  |               |
|                                    |                                                                                                    | Ы                                | Lékárna                                                               | Distribuční centrum |                                                       |               | <b>Země</b>                      |                                                                  |                  |               |
|                                    |                                                                                                    |                                  | <b>Značka</b>                                                         |                     |                                                       | $\Box$ Kod    |                                  |                                                                  |                  |               |
|                                    |                                                                                                    | п                                |                                                                       |                     |                                                       |               |                                  |                                                                  |                  |               |
|                                    |                                                                                                    |                                  |                                                                       |                     |                                                       |               |                                  |                                                                  |                  |               |
|                                    |                                                                                                    |                                  |                                                                       |                     |                                                       |               |                                  |                                                                  |                  |               |
|                                    |                                                                                                    |                                  | Interní data BGT                                                      |                     |                                                       |               |                                  |                                                                  |                  |               |
|                                    |                                                                                                    |                                  | <b>LLU PERSON</b><br><b>Plan</b>                                      |                     |                                                       |               |                                  |                                                                  |                  |               |
|                                    |                                                                                                    |                                  | <b>□</b> Země                                                         |                     |                                                       |               |                                  |                                                                  |                  |               |
|                                    |                                                                                                    |                                  | Divize                                                                |                     |                                                       |               |                                  |                                                                  |                  |               |
|                                    |                                                                                                    |                                  | <b>D</b> Categorie<br>$m = -1$                                        |                     |                                                       |               |                                  |                                                                  |                  |               |
|                                    |                                                                                                    |                                  |                                                                       |                     |                                                       |               |                                  |                                                                  |                  |               |
|                                    |                                                                                                    |                                  |                                                                       |                     |                                                       |               |                                  |                                                                  |                  |               |
|                                    |                                                                                                    |                                  |                                                                       |                     |                                                       |               |                                  | 使用                                                               | Zobrazit<br>$-+$ | ⊞ 唱.          |

Obrázek 6: Zobrazení diagramu relací v aplikaci Power Pivot, zdroj: vlastní tvorba

### 7 Vlastní návrhy analýz dat

### 7.1 Analýza dat výkonosti podniku po značkách

Popis problému: Management společnosti pravidelně požaduje aktuální a snadno pochopitelný přehled o výkonu společnosti na pravidelné týdenní bázi. Není účelné uvádět jednotlivé detaily prodejů, ale cílem je dodat souhrnné informace za obě entity společnosti. Aktuální data jsou porovnávána s plánovanými výsledky společnosti a výsledky za předchozí období. Report musí obsahovat aktuální data bez jakýchkoliv anomálií. Poté jsou hodnoty porovnávány s plánem společnosti, který byl vytvořen na základě předem stanovených cílů společnosti. Taktéž jsou data porovnávána s historií obchodních aktivit společnosti z minulých let. Všechny hodnoty je nutné uvádět v lokální měně a v reportovací měně (v tomto případě eurech).

Datové podklady: Aktuální a historická prodejní data je možné získat ze systému SAP pomocí transakce KE24. Jedná se o velmi detailní datový podklad, díky kterému je možné odhalit případné anomálie způsobené účetními transakcemi a ihned je v případě potřeby opravit v samotném systému. Data pro plán 2020 lze získat z interního nástroje pro plánování.

Oba datové podklady neobsahují totožné informace. Například názvy výrobků a jejich značek a zákazníků nejsou identické, taktéž formát datových struktur jsou odlišné.

Návrh řešení: K naplnění cíle tohoto reportu bude vytvořen soubor MS Excel, který slouží jako centrální úložiště dat. Data plánu 2020 budou upravena do datové struktury použitelné pro snadné vložení do centrálního skladu v Power Pivot. Data plánu je nutné upravit pouze jedenkrát, protože bude na celý rok použit pouze jeden plán. Aktuální data budou vkládána z předem upravené transakce KE24 ze systému SAP, aby byl datový podklad vždy totožný a lépe použitelný.

Power Pivot: V aplikaci MS Excel vytvoříme několik listů, které budou obsahovat vstupní hodnoty a pomocné tabulky pro sjednocení názvosloví a časových údajů.

Nahrání dat provedeme způsobem, že vybereme list s požadovanými vstupními daty, které se vloží do "formát jako tabulka". Na záložce karet vybereme pole Power Pivot a ikonu "Add to Data Model" (Obrázek 7).

|    | 2019    | 1Prodej          | 1Prodej      | CZ        | Lékárny                   | DC <sub>3</sub> |                                                                                               |  |
|----|---------|------------------|--------------|-----------|---------------------------|-----------------|-----------------------------------------------------------------------------------------------|--|
| 31 | 2019    | 1Prodei          | 1Prodej      | <b>CZ</b> | Lékárny                   | DC <sub>2</sub> |                                                                                               |  |
| 32 | 2019    | 1Prodei          | 1Prodej      | CZ        | Lékárny                   | DC <sub>1</sub> |                                                                                               |  |
| 33 | 2019    | 1Prodej          | 1Prodej      | CZ        | Lékárny                   | DC <sub>3</sub> | Account Year Month Divize Brand Interní data AGT Externí data ACT Interní data BGT Tabulka610 |  |
| 34 | 2019    | 1Prodej          | 1Prodej      | CZ        | Lékárny                   | DC <sub>2</sub> | 1 of 981<br><b>State State</b><br>Record: 14 4                                                |  |
| 35 | 2019    | 1Prodei          | 1Prodej      | <b>CZ</b> | Lékárny                   | DC <sub>1</sub> | Lekarna IU Imumid<br>2UL, 12<br>80,02                                                         |  |
| 36 | 2019    | 1Prodej          | 1Prodej      | CZ        | Lékárny                   | DC <sub>1</sub> | Łékarna 69 Odvykání kouření<br>$\frac{1}{2}$<br>$\overline{a}$                                |  |
|    | 37 2019 | 1Prodei          | 1Prodei      | C2        | Lékárny                   | DC1             | Lékárna 14 Pro děti                                                                           |  |
|    | $-4$    | Infographic View | Interní data |           | Externí data - - - - vian | <b>HELP</b>     | $\bigoplus$<br>ACTysBGT (2)<br><b>ACTVSBGT</b>                                                |  |

Obrázek 7: Propojení Excel a Power Pivot, zdroj: vlastní tvorba

Pomocí ikony "Manage" otevřeme podokno prostředí Power Pivot. Zde se již zobrazí nahraná data z MS Excel (Obrázek 8).

|                          | AutoSave (O Off)             | 喝                       | $\Box \rightarrow \Box \rightarrow \Box$ | ↑ 語 ・<br>同     | $\overline{\mathbf{v}}$         |                   |                                    |                                                                                      |                                     |
|--------------------------|------------------------------|-------------------------|------------------------------------------|----------------|---------------------------------|-------------------|------------------------------------|--------------------------------------------------------------------------------------|-------------------------------------|
| File                     | Home                         | Insert                  | Page Layout                              |                | Formulas<br>Data                |                   | <b>Review</b>                      | View<br>Developer                                                                    | Help<br>D                           |
| $\overline{5}$<br>Manage | f x<br><b>Measures</b>       | ᆷ<br>o a<br><b>KPIs</b> | H<br>Add to                              | Œ<br>File      | Home                            | <b>Design</b>     | Advanced                           | <b>DE A</b> $\leq$ $\leq$ $\geq$ <b>Power Pivot for Excel - 2020_10_Summary.xlsx</b> |                                     |
| Data Model               | $\checkmark$<br>Calculations | $\checkmark$            | Data Mod<br><b>Tables</b>                | È<br>alla<br>÷ | G                               | $\mathbf{c}$      | $\overline{\mathcal{C}}$           | Data Type: Text =<br>Format: Text -                                                  | ₿ļ<br>$\frac{7}{4}$                 |
| T                        | <b>AUTOSAVE TURNED OFF</b>   |                         | This workbo                              | Paste<br>Œ     | <b>Get External</b><br>Data $x$ | Refresh<br>$\sim$ | <b>PivotTable</b><br>$\rightarrow$ | $\frac{100}{00}$ $\frac{00}{20}$<br>$s - \frac{9}{6}$                                | Clear A<br>$\frac{A}{2}$<br>Filters |
|                          |                              |                         | $\overline{a}$                           | Clipboard      |                                 |                   |                                    | Formatting                                                                           | Sort an                             |

Obrázek 8: Ukázka nahrání dat do prostředí Power Pivot z MS Excel, zdroj: vlastní tvorba

Nová data můžeme kdykoli vložit do tabulky v sešitu MS Excel a požadavek na aktualizaci provedeme pomocí kontingenční tabulky, grafu nebo v samotném prostředí PowerPivot (Obrázek 9).

|                |                                                             |                |                                                                            |                    |                    | $\Box$ $\Box$ $\Box$ $\Box$ $\Box$ $\Box$ Power Pivot for Excel - 2020_10_Summary.xlsx       |                                                              |           |                     |      |
|----------------|-------------------------------------------------------------|----------------|----------------------------------------------------------------------------|--------------------|--------------------|----------------------------------------------------------------------------------------------|--------------------------------------------------------------|-----------|---------------------|------|
|                | File                                                        | Home<br>Design |                                                                            | Advanced           |                    |                                                                                              |                                                              |           |                     |      |
|                | 鸗<br>LÈ<br>愠<br><b>Get External</b><br>Paste<br>œ<br>Data - |                | <b>NEW YORK</b><br>$\overline{\mathbb{R}^+}$<br>я<br>Refresh<br>PivotTable |                    |                    | Data Type: Text =<br>Format: Text =<br>$S - \frac{9}{6}$ , $\frac{10}{100}$ $\frac{00}{100}$ | ₹↓<br>$\frac{7}{4}$<br>Clear All<br>$\frac{A}{2}$<br>Filters |           | Sort by<br>Column * | Find |
|                | Clipboard                                                   |                | Refresh<br>la                                                              |                    |                    | Formatting                                                                                   | Sort and Filter                                              |           |                     | Find |
|                | [Země]                                                      |                | le.                                                                        | <b>Refresh All</b> |                    |                                                                                              |                                                              |           |                     |      |
|                | R 春 - 21                                                    | M 昏            | Plan                                                                       | Z                  | <b>Refresh All</b> |                                                                                              |                                                              |           | Značka              |      |
| 1              | 2020                                                        | 1 <sup>1</sup> | Plán                                                                       | <b>CZ</b>          |                    | For all tables, refresh the data that                                                        |                                                              |           | Pro ženy            |      |
| $\overline{2}$ | 2020                                                        | $\mathbf{1}$   | Plán                                                                       | <b>CZ</b>          |                    | was imported from external data                                                              |                                                              | <b>L.</b> | Pro ženy            |      |
| 3              | 2020                                                        | $\mathbf{1}$   | Plán                                                                       | <b>CZ</b>          |                    | sources.<br><b>UULLELIII</b><br><b>UUILVU</b>                                                |                                                              |           | Pro ženy            |      |
| $\overline{4}$ | 2020                                                        | $\mathbf{1}$   | Plán                                                                       | <b>CZ</b>          |                    | ostatní                                                                                      | 4ODD                                                         |           | Pro ženy            |      |
| 5              | 2020                                                        | 1 <sup>1</sup> | Plán                                                                       | <b>CZ</b>          |                    | ostatní                                                                                      | 6Vratka                                                      |           | Pro ženy            |      |
| 6              | 2020                                                        | $\mathbf{1}$   | Plán                                                                       | <b>CZ</b>          |                    | ostatní                                                                                      | 7MKT náklady                                                 |           | Pro ženy            |      |
| $\overline{7}$ | 2020                                                        |                | 1 Plán                                                                     | <b>CZ</b>          |                    | ostatní                                                                                      | 8Náklady na Pro ženy                                         |           |                     |      |

Obrázek 9: Ukázka aktualizace dat v Power Pivot, zdroj: vlastní tvorba

| 3<br>2020                                                                                                    | 1 Plán                                                                                               | <b>CZ</b> | was imported from external data                                                                                                    |                       |                  | I Pro ženy                                   |
|----------------------------------------------------------------------------------------------------|----------------------------------------------------------------------------------------------------|-----------|----------------------------------------------------------------------------------------------------|-----------------------|------------------|----------------------------------------------|
|                                                                                                    | 1 Plán                                                                                               | CZ        | sources.<br><b>UJULITI</b>                                                                                                    | UUILVU                |                  | Pro ženy                                     |
| $\overline{4}$<br>2020                                                                                                    | 1 Plán                                                                                               | CZ        | ostatní                                                                                                    | 40DD                  |                  | Pro ženy                                     |
| 5<br>2020                                                                                                    | 1 Plán                                                                                               | <b>CZ</b> | ostatní                                                                                                    | 6Vratka               |                  | Pro ženy                                     |
| 6<br>2020                                                                                                    | 1 Plán                                                                                               | <b>CZ</b> | ostatní                                                                                                    | 7MKT náklady          |                  | Pro ženy                                     |
| $\overline{7}$<br>2020                                                                                                    | 1 Plán                                                                                               | CZ        | ostatní                                                                                                    | 8Náklady na  Pro ženy |                  |                                              |
| Je nutné vytvořit relace názvů a popisků pomocí můstků, které mají propojovací funkci,<br>y bylo možné data z různých datových podkladů sjednotit v jeden celek (Obrázek 10).<br>G <sub>2N</sub><br><b>Categorie SAP</b><br>1Prodej<br>2Sleva na faktuře<br>2Sleva&bonus<br>2Sleva&bonus<br>2Sleva&bonus<br>2Sleva&bonus<br>2Sleva&bonus<br>7MKT náklady<br>2Sleva&bonus<br>8Náklady na výrobu 3Náklady na výrobu | Rok $\overline{\phantom{a}}$<br>2019<br>2020<br>2021<br>2022<br>2023<br>2024<br>2025<br>2026<br>2027 | Měsíc     | Obrázek 9: Ukázka aktualizace dat v Power Pivot,<br>zdroj: vlastní tvorba<br><b>Divize</b><br>ostatní<br>Nemocnice<br>Velkoobchod<br>10<br>11<br>12 |                       | Země<br>CZ<br>SK | Kód <sup>v</sup><br>C <sub>207</sub><br>C208 |

Obrázek 10: Ukázka jednotlivých můstků k propojení datových skladů, zdroj: vlastní tvorba

#### Dashboard

Požadovaným výstupem těchto dat je přehledný interaktivní report. Vizualizace je rozdělaná do tří provázaných částí. První je celkový přehled ziskovosti společnosti po jednotlivých účtech zisku a ztrát (Obrázek 11). Ve sloupcích se nabízí jak aktuální hodnoty, tak hodnoty za předchozí období, a stanoveného plánu managmentem podniku. K možnosti porovnání jsou zde sloupce rozdílů, jak v hodnotě, tak v procentuálním poměru.

Interaktivní funkcionalita je docílena výběrem řadou možností v jednotlivých oknech horní části reportu. Tyto možnosti nabízejí výběr kombinací času, značky, variant plánu a požadovaný výběr součtu hodnot.

| BRANDS - TOTAL BRANDS A<br><b>FLEASY</b>                                                                   |               |                     |            |                          |          |            |
|----------------------------------------------------------------------------------------------------|---------------|---------------------|------------|--------------------------|----------|------------|
| <b>REXISS</b><br>Quarter To Date<br><b>Wtaminy</b><br>2020.02<br>Year To Date<br><b>PLEYRI</b><br>Pro dott |               |                     |            |                          |          |            |
| 2020.03<br>PLANDS<br>2020.04                                                                               |               |                     |            |                          |          |            |
| Pro 20th/<br>2020.05<br>Opaloutra                                                                          |               |                     |            | ACT/                     |          |            |
| 2020.06                                                                                                    | <b>ACTUAL</b> | PLAN20              | ACT/PLAN20 | PLAN20%                  | LY       | ACT/LY     |
| <b>Gross Sales</b>                                                                                         | 394 402       | 583 805             | 189 402.78 | -327                     | 598 492  | 204 090.17 |
| Volume and growth bonus                                                                                    | 292           | 70.057              | 70 348 91  | 100%                     | 19752    | 20 043 99  |
| <b>Base discounts</b>                                                                                      | 9 643         | 70.191              | 60 547,78  | 86%                      | $\circ$  | 9643,41    |
| Distribution, visibility and recommendation discount (vble)                                                | 26            | $\circ$             | 25.51      |                          | $\circ$  | 25.51      |
| Product returns (actual)                                                                                   | $\circ$       | 588                 | 588.01     | 100%                     | $\alpha$ |            |
| Product returns (accrual)                                                                                  | 33 500        | 990                 | 32 509.78  | 3283%                    | $\circ$  | 33 500.00  |
| <b>Net Sales</b>                                                                                           | 412 991       | 443 959             | 30 968 50  | $\mathcal{P}\mathcal{M}$ | 605 013  | 192 021.63 |
| Listing fees (fixed)                                                                                       | $\circ$       | 52.416              | 52 416.28  | 100%                     | $\Omega$ |            |
| <b>Adjusted Net Sales</b>                                                                                  | 405 338       | 391 543             | 13 794,72  | 4%                       | 605 013  | 199 674.69 |
| Discounts <sup>5</sup>                                                                                     | 2.8%          | 32.9%               | 35.7%      | 0.36                     | 1.1%     | 1.7%       |
| <b>Adjusted Cost of Sales</b>                                                                              | 134 036       | 191825              | 57 789.76  | $-20%$                   | 215 240  | 81 204.49  |
| <b>Gross Profit</b>                                                                                        | 388 624       | 202 762             | 185 861.67 | 923                      | 375412   | 13 212.07  |
| Gross Margin                                                                                               | 4.1%          | 48.2%               |            | 0.44                     | 37.9%    |            |
| A&P/Ad/NS %                                                                                                | 0.0%          | 0.0%                | $0.0\%$    |                          | 0.0%     |            |
| Advertising and Promotion                                                                                  | $\circ$       | $\circ$             |            |                          | $\circ$  |            |
| Media - Linear TV                                                                                          | $\sigma$      | $\sigma$            |            |                          | $\theta$ |            |
| Media - Print                                                                                              | $\sigma$<br>n | $\circ$<br>$\sigma$ |            |                          | o        |            |
| Media - OOH (Out of Home)<br>Media Agency & Production                                                     | n             | O                   |            |                          | o<br>ō   |            |
| Media: social media                                                                                        | n             | n                   |            |                          | n        |            |
| Media on e commerce platform                                                                               | n             | ö                   |            |                          | n        |            |
| Media: other digital media (anline display/video)                                                          | n             | $\circ$             |            |                          | ö        |            |
| Development: E commerce platform development & maintenance                                                 | o             | h                   |            |                          | ö        |            |
| Media: SEA search engine advertising                                                                       | ٥             | ö                   |            |                          | ö        |            |
| Brand consumption data syndicated panels                                                                   | n             | ×                   |            |                          | n        |            |
| Market research charges I/C                                                                                | 'n            | ö                   |            |                          | n        | ×          |
| <b>Samples</b>                                                                                             | n             | $\alpha$            |            |                          | n        |            |
| <b>Displays</b>                                                                                            | ö             | ö                   |            |                          | o        |            |
| Other POS materials                                                                                        | ö             | o                   |            |                          | ø        |            |
| P.R. expenditures                                                                                          | n             | o                   |            |                          | n        |            |
| Participation trade fair                                                                                   | o             | ö                   |            |                          | a        |            |
| Packaging design & innovation                                                                              | n             | O.                  |            |                          | O        |            |
| Other A&P costs                                                                                            | a             | ö                   |            |                          | O        |            |
| Detailing materials & sales aids                                                                           | ö             | ø                   |            |                          | ö        | ×          |
| Developing costs POS materials                                                                             | n             | o                   |            |                          | a        |            |
| Development: website/app development & maintenance                                                         | ø             | $\sigma$            |            |                          | $\sigma$ | ×          |
| Other consumer promotions                                                                                  | $\sigma$      | $\sigma$            |            |                          | ö        |            |
|                                                                                                    | ×             | $\sigma$            |            |                          | $\alpha$ |            |
|                                                                                                    |               |                     |            |                          |          |            |
|                                                                                                    | 388 624       | 202 762             |            |                          | 375 412  |            |

Obrázek 11: Manažerský report, zdroj: vlastní tvorba

Grafická část nabízí pohled pomocí grafu zvaného "Vodopádový graf", který přehledně poskytne vizualizaci dopadu slev a bonusů rozdělených do kategorií na celkové tržby. Druhý graf poskytne hodnoty plánu ve stejné struktuře pro vizuální porovnání (Obrázek 12).

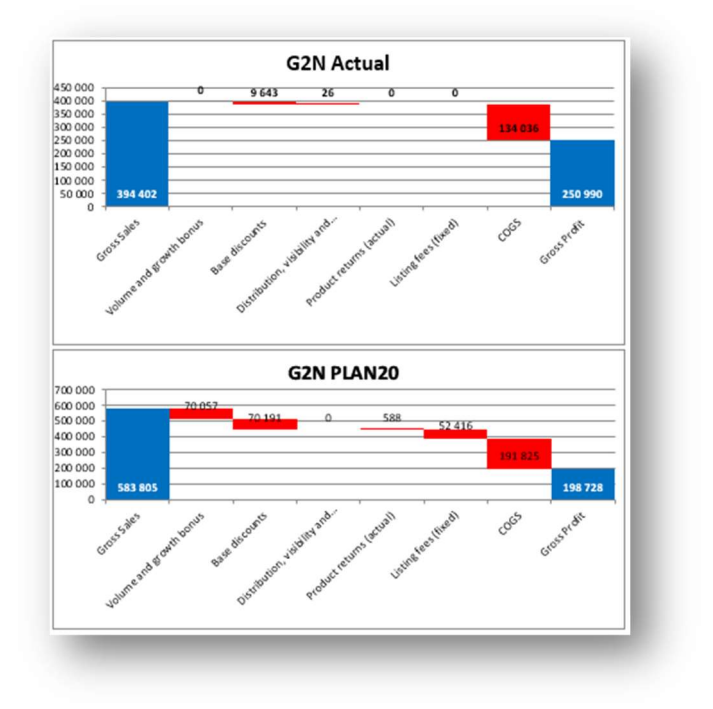

Obrázek 12: Vodopádový graf -vizualizace prodejních dat, zdroj: vlastní tvorba

Třetí část obsahuje upravený koláčový graf, který poskytne informaci o aktuálním poměru nákladů na prodej oproti hrubým tržbám (Obrázek 13). Hodnoty reflektují výběr variant v interaktivní sekci.

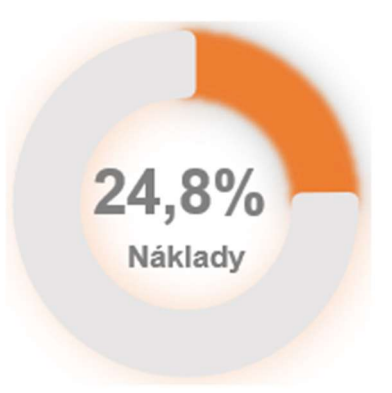

Obrázek 13: Vizualizace procentuálního poměru nákladů na hrubý prodej, zdroj: vlastní tvorba

Celkově nástroj "Analýza dat výkonosti podniku po značkách" plně uspokojuje požadavky managementu na prezentované informace (Obrázek 14). Díky možnosti výběru po jednotlivých značkách, které podnik prodává, získá uživatel ucelený přehled jejich výkonosti, který je doplněn o náklady propagace. Tento nástroj je zaměřen také na potřeby marketingového oddělení a slouží k sestavení profitability jednotlivých značek. Vizualizace jsou využívány jako podklady pro tvorbu manažerských prezentací, které jsou velmi důležité ke zvýšení výkonosti a plnění plánů podniku.

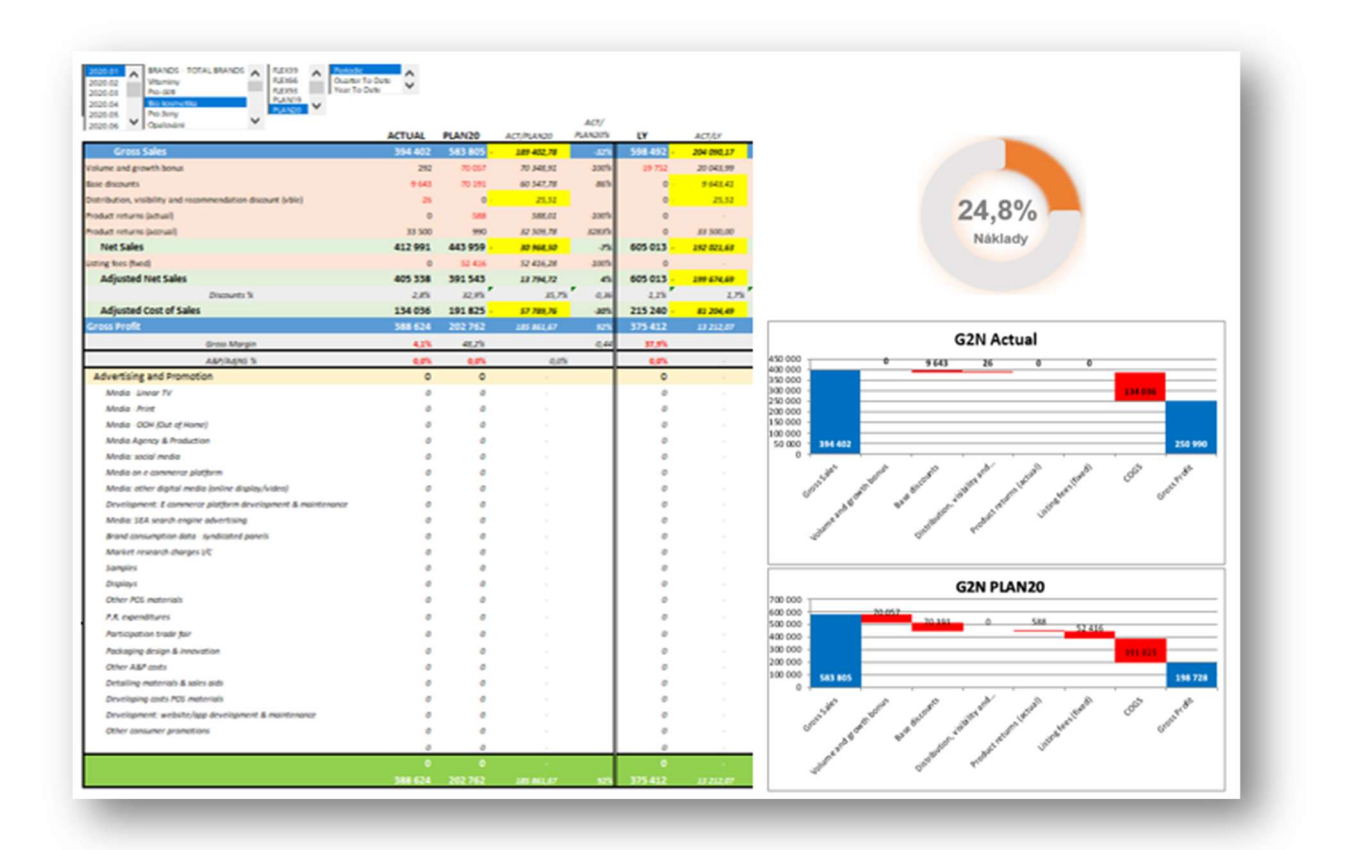

Obrázek 14: Konečná vizualizace, zdroj: vlastní tvorba

#### 7.2 Analýza dat prodeje pro obchodní tým

Popis problému: Tento požadavek na report je možné považovat za nejsložitější ze všech plánovaných reportů. Z důvodu detailních dat všech použitých datových podkladů. Získaná aktuální data jsou exportována opět pomocí transakce KE24 ze systému SAP ve stejném formátu jako předchozím reportu. Je potřeba zahrnout všechny části trhu, a to i farmaceutický trh, který se vyznačuje nepřímým prodejem zboží. Je nutné exportovat data nejen z interního systému, ale i z externího zdroje dat OLAP. Data jednotlivých částí plánu pro rok 2020 jsou opět obsažena v plánovacím nástroji. Cílem reportu je poskytnout přehled o stavu ke konkrétnímu datu, prodejích obchodních zástupců, a také společnosti jako celku.

Pro správné vyhodnocení obchodního týmu je klíčové korektní nastavení klíčových ukazatelů výkonosti (KPI). Pro tyto účely jsou využity hodnoty hrubých prodejů očištěné o náklady na jejich realizaci. Náklady na realizaci prodejů obsahují slevy na fakturách, bonusy formou faktur a dobropisů, vráceného zboží a nákladů na propagaci.

Datové podklady: Využijeme tři datové podklady, které je nutné sjednotit do jednoho datového skladu pomocí funkce Power Pivot. Jednotlivé podklady nemají stejnou časovou kontinuitu. Proto je nutné je sjednotit do měsíčního intervalu. Z transakce KE24 v programu SAP získáme aktuální data v týdenních cyklech, z externího souboru OLAP jsou data aktualizována každý týden. Plánovací data obsahují pouze měsíční předpověď prodejů a slev. Společným znakem je získání detailních informací, jež jsou spojené s prodejem jednotlivých produktů v konkrétním měsíci.

Návrh řešení: Složitost zpracování dat jednotlivých ukazatelů nabízí řešení v interaktivním zpracování reportu za použití různých kontingenčních tabulek. Tyto tabulky budou navázány na grafickou část reportu a budou součástí širšího celku. Všechny grafy a kontingenční tabulky budou propojeny řezy. Ty budou nastaveny způsobem, aby odpovídaly požadavkům na report. Aktuální datové podklady budou nahrávány v týdenních cyklech mimo podkladů obsahující plán. Na základě konzultace s vedoucími obchodního týmu bude mimořádně do reportu přidán spojovací můstek pro nejziskovější zákazníky. Ty budou vybrány na základě Paretova pravidla 80/20. Z celkového počtu zákazníků vybereme 20 % zákazníků, kteří nám vytváří 80 % vygenerovaného obratu. Tito zákazníci budou označeni příznakem "TOP".

Power Pivot: Všechny datové podklady vždy vložíme na zvláštní list, kde budou průběžně doplňovány a aktualizovány. Data budou propojeny spojovacími můstky pomocí relací. Spojovací můstky budou propojeny s datovými podklady v Power Pivot (Obrázek 15).

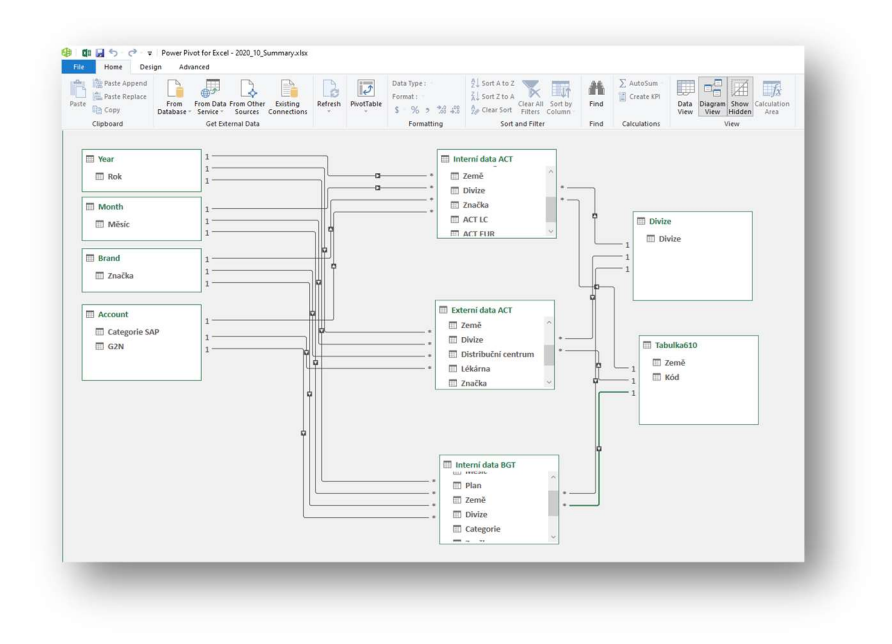

Obrázek 15: Diagram nástroje Power Pivot, zdroj: vlastní tvorba

Dashboard: Dashboard bude tvořen šesti částmi, které budou propojeny přes "průřezy kontingentní tabulky" (Obrázek 16).

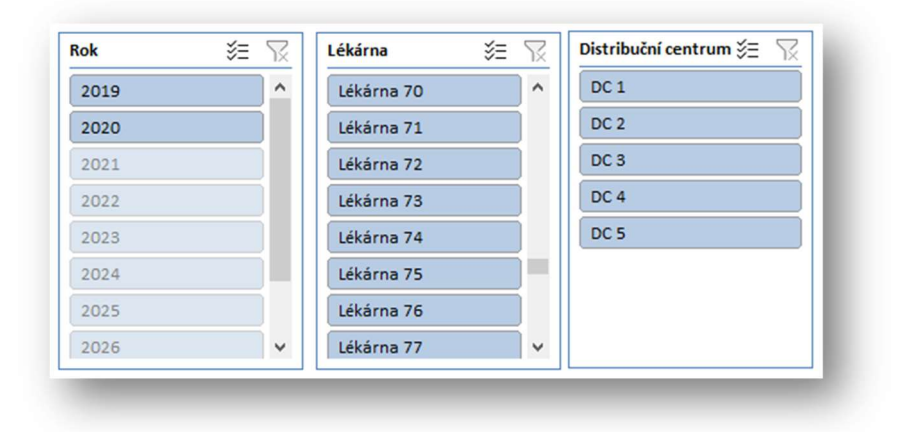

Obrázek 16: Průřezy kontingentní tabulky, zdroj: vlastní tvorba

První část dashboardu tvoří sloupcový skupinový graf, který znázorňuje pět divizí společnosti. Každá divize obsahuje hodnoty aktuálního prodeje a plánu. Tento plán lze pomocí průřezu zaměnit za hodnotu aktuálního prodeje minulého období.

Druhá část dashboardu je složena z hodnot čistého prodeje prodávaných značek společností. Jedná se o výsledky prodejů bez zahrnutí slev, bonusů a poplatků na prodej zboží.

Třetí část dashboardu tvoří hodnoty čistých prodejů za jednotlivé měsíce.

Čtvrtá část dashboardu tvoří procentuální poměr plnění vůči plánu pomocí upraveného koláčového grafu. Pokud není vybrán konkrétní měsíc, kvartál nebo pololetí, tak tato část ukazuje celý aktuální rok.

Pátá část dashboardu tvoří sloupcový skupinový graf s aktuálními hodnotami a dle výběru průřezu aktuální hodnoty minulého období či hodnoty plánu.

Šestá a poslední část dashboardu tvoří pruhový graf s TOP zákazníky a jejich obratu za aktuální a minulé období.

Nástroj je využíván především při prezentaci výsledků společnosti s důrazem na zákazníky a jejich vývoj výkonosti vůči nastaveným plánům.

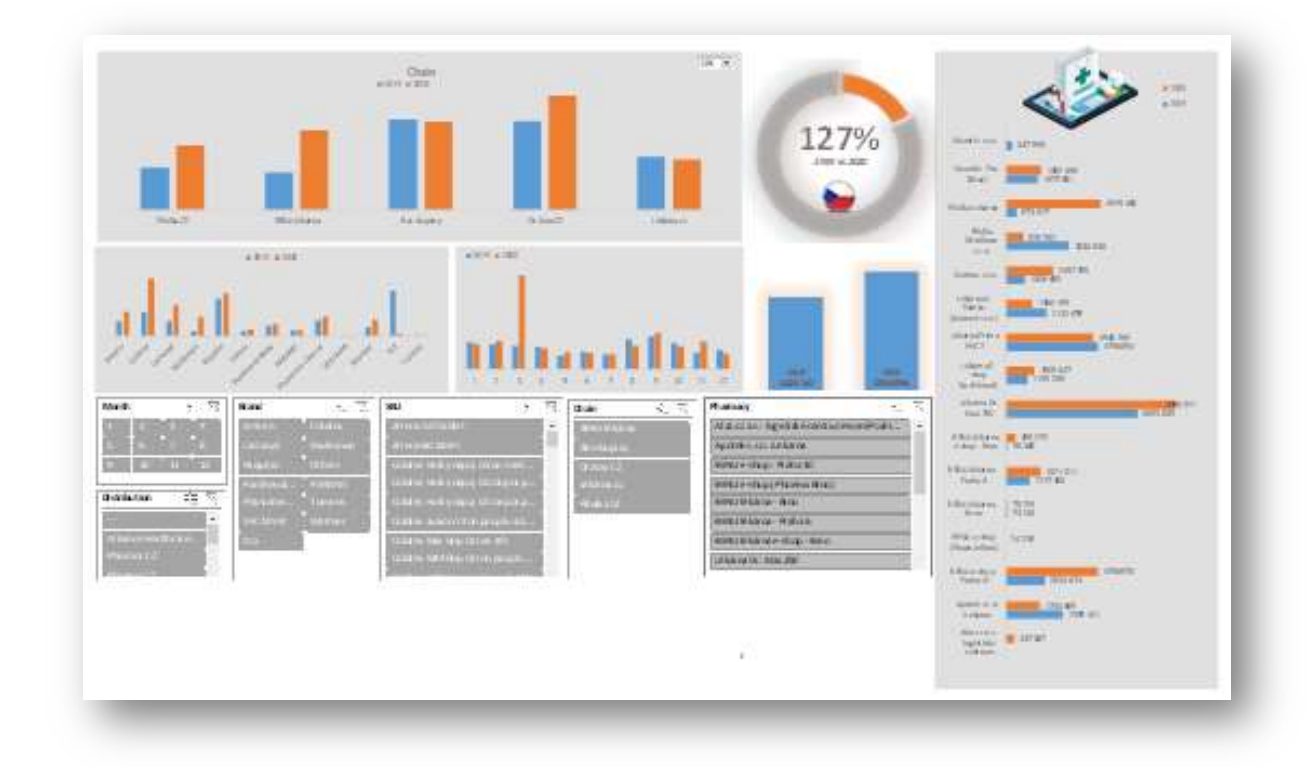

Obrázek 17: Ukázka dashboardu pro obchodní tým, zdroj: vlastní tvorba

#### 7.3 Analýza dat výkonosti dle obchodních reprezentantů

Popis problému: Základní zadání vychází z požadavků obchodního týmu, který potřebuje jednoduchý a přehledný výkaz aktivit jednotlivých obchodních zástupců. Také je potřebné získat přehled o tom, jak si vede obchodní tým jako celek. Cílem je získat ucelený přehled o plnění jednotlivých KPI za jednotlivé obchodní zástupce.

Datové podklady: Report dle rozpadu obchodních aktivit jednotlivých obchodních zástupců vychází z plánovacích dat a dat externě získaných z databáze OLAP.

Návrh řešení: Aktuální i historická data jsou vkládána z externí databáze OLAP v týdenních cyklech. Podklady obsahující jednotlivé naplánované aktivity jsou vkládány kvartálně. Na základě konzultace s vedoucími obchodního týmu je kladen důraz na detaily reportu. Tedy od výběru obchodního zástupce až po nakoupené položky konkrétní lékárnou. Nejsou zde řešeny jednotlivé obchodní kondice zákazníků, ale důležité jsou naplánované KPI dle obchodního zástupce.

Spojovací můstek je nastaven pro značku, lékárnu, produkt a sledované období. Výzva tohoto reportu spočívá v reálném obrázku výkonosti za jednotlivé obchodní zástupce. Neustále se měnící seznam lékáren (nově otevřené, zrušené), taktéž není stálý i seznam obchodních zástupců. Proto je žádoucí vytvořit takové spojovací můstky, které reflektují aktuální situaci na trhu, a zároveň respektují historické rozdělení více než 2 500 lékáren<sup>33</sup> mezi jednotlivé reprezentanty společnosti.

Power Pivot: Pro podklady z databáze OLAP a plánu se vytvoří zvláštní listy, které budou cyklicky aktualizovány. Data budou propojeny spojovacími můstky. Spojovací můstky budou propojeny s datovými podklady v nástroji Power Pivot.

<sup>33</sup> Tiskové zprávy. www.lekarnici.cz. [Online] 19. 2. 2012. [Citace: 1. 3. 2012].

https://www.lekarnici.cz/Media/Tiskove-zpravy/Distribuce-vakcin-do-ordinaci-pres-lekarny-je-zave.aspx.

Dashboard: Požadavky pro tuto vizualizaci kladou velký důraz na interakci a získání co největšího detailu v jediném dashboardu. Ovládací prvky jsou umístěny v dolní části reportu a nabízejí výběr obchodního zástupce a období, které je rozděleno na kvartál a týdny, značku a jednotlivé lékárny. Grafická část je rozdělena do jednotlivých pěti částí.

První část dashboardu tvoří sloupcový skupinový graf znázorňující jednotlivé reprezentanty a jednotlivé výkonové hodnoty aktuálního a předchozího období a plánu.

Druhá část dashboardu je zaměřena na porovnání aktuálního obratu vůči obratu za minulý rok a plánovaný obrat dle jednotlivých značek nabízených podnikem.

Třetí část dashboardu tvoří procentuální poměr plnění vůči plánu pomocí upraveného koláčového grafu. Pokud není vybrán kvartál nebo týden, tak ukazuje graf celý aktuální rok.

Čtvrtá část dashboardu tvoří sloupcový skupinový graf s hodnotami, které porovnávají aktuální a předchozí období s budoucím plánem. Je zde přednastaven pohled aktuálního a minulého roku po týdnech a kvartálech.

Poslední pátá část tvoří celkové roční plnění aktuálního a předchozího období s plánem v sloupcovém skupinovém grafu.

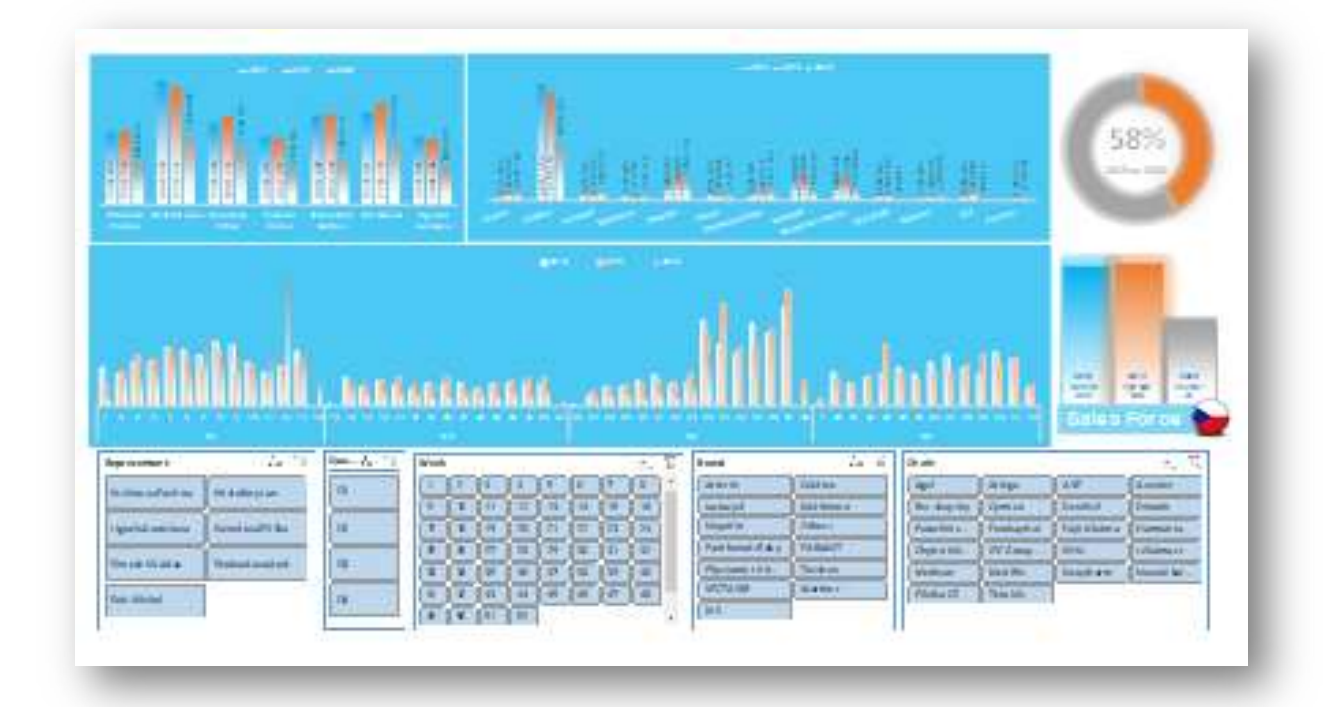

Obrázek 18: Ukázka dashboardu pro obchodní tým 2, zdroj: vlastní tvorba

### 7.4 Analýza dat pohybu zboží na skladech

Popis problému: Oddělení Logistiky se součinností Obchodního týmu zadalo požadavek na report, který zobrazí aktuální stavy zásob za produkt nebo značku v interních i externích skladech (distribuční centra). Mimo stavy skladu se také zobrazí hodnoty hrubých prodejů.

Datové podklady: Data o stavu skladů distribučních center získáme z externí databáze OLAP pro každou zemi zvlášť. Ze stejné databáze získáme i prodejní data. Z interního systému SAP získáme pomocí transakce KE24 prodejní hodnoty. Z obou datových podkladů získáme hodnoty skladových a prodejních hodnot po dnech. Data jsou zredukována pouze na datum, divizi, položku a její hodnotu. Další detaily nejsou v tomto případě žádoucí, protože negativně ovlivňují velikost stahovaných dat.

Návrh řešení: Report není obtížné vytvořit, ale úskalí spočívají v objemu dat. Excel obsahuje veškeré skladové pohyby a prodejní data. Bylo nutné odebrat z podkladů data zákazníků, jednotlivých nákladů na prodej i marketingové náklady, aby bylo možné objem dat zredukovat.

Power Pivot: Tentokrát je nutné vytvořit čtyři lišty záložek s podklady, které obsahují hodnoty za prodeje a skladové zásoby. Každá záložka bude obsahovat data z interního systému SAP, a externí databáze OLAP jednotlivě za každou zemi. Spojovací můstky budou propojovat data na základě značky produktu, samotného výrobku, divize, roku a měsíce pohybu položky.

Dashboard: Náhled reportu obsahuje jeden sloupcový skupinový graf, který zobrazuje hodnoty interních prodejů do distribučních center. Jeho další sloupec také reprezentuje prodeje z distribučních center. Sloupcový skupinový graf je kombinován se spojnicovým grafem, který nabízí pohled, jaká je hodnota zásob na externích skladech.

Na základě výběru v uvedených průřezech je možné vybrat různé kombinace variant: značka, divize, měsíc (Obrázek 19).

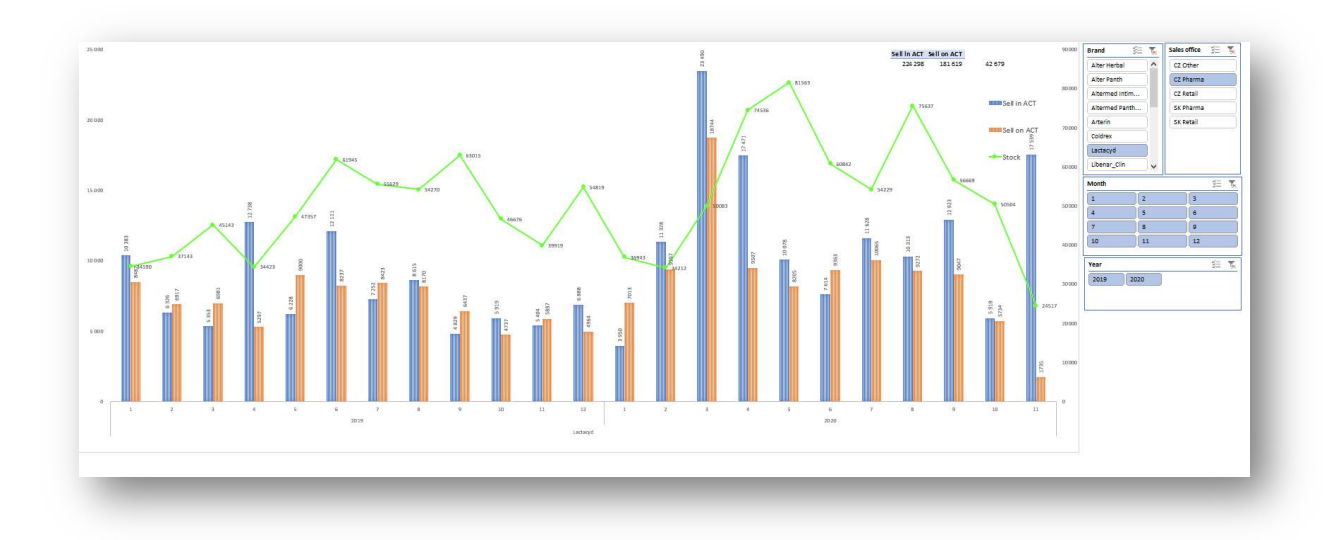

Obrázek 19: Report skladových položek, zdroj: vlastní tvorba

#### Závěr

Teoretická část bakalářské práce se zabývá přiblížením práce s Big Data a jejich vlastním přínosem. Jsou shrnuty základní důvody proč používat nástroje Business Intelligence a Self Service Business Intelligence v podnikatelském prostředí. Nejrozšířenější aplikací v praxi zůstává i nadále soubor aplikací MS Office a nenahraditelný tabulkový procesor MS Excel. V současné době je upřednostňováno cloudové řešení MS Office 365, kde se aplikace Excel rozšířila o velice užitečné nástroje.

Jedním z nich je Power Pivot, který je základním pilířem i této bakalářské práce. Velkou výhodou je, že díky zakoupené licenci pro MS Office 365, nemá podnik žádné další náklady na pořízení softwaru pro nástroje Business Intelligence. Překážkou mohou být nedostatečné znalosti uživatelů při používání aplikace Self Service Business Intelligence v podnikatelské praxi. Při implementaci nástroje Business Intelligence jsou důležité znalosti lokálních podmínek v podniku.

Na vývoji Business Intelligence nástrojů v této práci se podíleli jednotliví pracovníci vybraného podniku, kteří vyzkoušeli použití těchto nástrojů praxi. S uživateli nástrojů bylo diskutováno téma základních funkcí těchto nových nástrojů. Na základě jejich zpětné vazby uživatelé oceňují především jednoduchost těchto nástrojů, kdy snadno a rychle získají potřebné informace v přehledné formě.

Je všeobecně známo, že každé oddělení podniku svou činností vytváří značné množství dat, které následně musí zpracovat ve formě reportů pro jiné podnikové divize. Některá tyto zpracovaná data slouží jako podklady k důležitým rozhodnutím vedoucích pracovníků v podniku. Náročnost zpracování velkého množství dat v praxi vyžaduje znalosti a zkušenosti pracovníka, který vytváří Self-Service Business Intelligence nástroje. Za vytvořené nástroje zodpovídá pověřený zaměstnanec v rámci podniku např. analytik finančního oddělení.

Nástroje byly vytvořeny takovým způsobem, aby je bylo možné používat při firemních prezentacích. Tyto Business Intelligence nástroje slouží v praxi jako podklady k výsledkům pro jiné divize podniku. Prostřednictvím těchto nástrojů je uživatel schopen rychle reagovat na případné dotazy k tématu a zároveň efektivně zodpovědět otázky pomocí vizualizace během prezentace samotných výsledků. V budoucnu by tyto nástroje měly být rozšiřovány a upravovány dle požadavků podniku. Aplikace MS Excel nabízí kromě nástroje Power Pivot také další nástroj pro vizualizaci (Power View a Mapy). Pro další vývoj je potřebné tyto doplňky implementovat do praxe, a tím nahradit stávající dashboardy z kontingenčních grafů a průřezů.

Popsání a vytvoření Self Service Business Intelligence nástrojů pomocí MS Excel bylo hlavním cílem této bakalářské práce a tento cíl byl zcela naplněn. Tato práce se snaží přiblížit problematiku využití dat v podniku. Popis základních charakteristik Self-Service Business Intelligence přibližuje zpracování a analýzy těchto dat samotným uživatelem. Další část práce se zaměřuje na oblasti zpracování dat pomocí technologií nejen MS Excel, ale i dalších technologií, které jsou využívány v praxi. Informační systémy popisují softwarové řešení k získání a uchování dat pro jejich následné využití.

 Tato práce popisuje tvorbu nových vnitropodnikových nástrojů Self Service Business Intelligence pro vyhodnocení dat z interních a externích databází podniku. Podnik převážně působí na farmaceutickém trhu, tudíž má specifické vlastnosti pro sběr a analýzu dat. Všechny nástroje byly vytvořeny na základě individuálních potřeb a požadavků zaměstnanců podniku, aby byly přímo využitelné v praxi. Tyto nástroje srozumitelně interpretují zpracované informace, které slouží pro rozhodovací činnost vedoucích pracovníků podniku.

Podnik v této chvíli využívá tři vytvořené nástroje pro obchodní tým:

- Analýza dat výkonosti podniku po značkách,
- Analýza dat prodeje pro Obchodní tým,
- Analýza dat výkonosti dle obchodních reprezentantů.

Dále podnik využívá jeden logistický nástroj:

Analýza dat pohybu na skladech.

.

Tyto nově vytvořené nástroje pro analýzu dat jsou každodenně používány více uživateli k vyhodnocení relevantních informací. Podnik na základě těchto vytvořených nástrojů dokáže lépe zhodnotit důležitost podnikových dat a jejich vlastní přínos. Pro rozvoj těchto nástrojů a praktickému využití metody Business Inteligence je potřebné, aby podnik do budoucna pokračoval v investicích do kvality zpracování vlastních dat.

#### Seznam literatury

1. POUR, J., MARYŠKA, M., STANOVSKÁ, I., ŠEDIVÁ, Z. Self service business intelligence : jak si vytvořit vlastní analytické, plánovací a reportingové aplikace. Management v informační společnosti. Praha: Grada Publishing, 2018. ISBN 978-80-271-0616-5.

2. POUR, J., SLÁNSKÝ, D., NOVOTNÝ, O. Business Intelligence: Jak využít bohatství ve vašich datech. Praha: Grada, 2004. ISBN 978-80-247-6685-0.

3. MAYER-SCHÖNBERGER, CUKIER, V., CUKIER, K. Big Data. Brno : Computer Press, 2014. ISBN 978-80-251-4119-9.

4. FIBÍROVÁ, J., ŠOLJAKOVÁ, L., WAGNER, J., PETERA, P. Manažerské účetnictví: nástroje a metody. 3. upravené vydání. Praha: Wolters Kluwer, 2020. ISBN 978-80-7598-885-0.

#### Elektronické zdroje

5. Li Da Xu, Lian Duan. Big data for cyber physical systems in industry 4.0: a survey. tandfonline.com. [Online] Informa UK Limited, 17. 7. 2017. [Citace: 14. 11. 2020]. Dostupné z: https://www.tandfonline.com/doi/full/10.1080/17517575.2018.1442934.

6. De Mauro, A., Greco, M., Grimaldi, M. A formal definition of Big Data based on its essential features. www.emerald.com. [Online] Emerald Publishing Limited, 4. 4. 2016. [Citace: 14. 11. 2020]. Dostupné z: https://doi.org/10.1108/LR-06-2015-0061.

7. Schroeck, M., Shockley, R., Smart, J., Romero-Morales, D.,Tufano, P. Analytics: The Real-World Use of Big Data. New York: IBM Global Business Services, 2012, Sv. 1-20. GBE03519-USEN-00. Dostupné z: https://www.ibm.com/downloads/cas/5JM9G2AV

8. Dijcks, J. P. Oracle: Big Data for the Enterprise. Redwood Shores : Oracle White Paper, 2013. 0109. Dostupné z: http://www.oracle.com/us/products/database/big-data-for-enterprise-519135.pdf

9. Oracle. How Business Intelligence Can Keep Your Organization in the Know. www.oracle.com. [Online] Oracle, 2020. [Citace: 17. 11. 2020]. Dostupné z: https://www.oracle.com/what-is-business-intelligence.html.

10. OLAP. What is Business Intelligence (BI)? olap.com. [Online] OLAP, 2020. [Citace: 17. 11. 2020]. Dostupné z: https://olap.com/learn-bi-olap/olap-bi-definitions/businessintelligence/.

11. Pratt, M.K., Fruhlinger, J. Business intelligence definition. cio.com. [Online] IDG Communications, Inc., 16. 9. 2019. [Citace: 17. 11. 2020] Dostupné z: https://www.cio.com/article/2439504/business-intelligence-definition-and-solutions.html.

12. Microsoft. Co jsou nástroje business intelligence (BI)? azure.microsoft.com/. [Online] Microsoft, 2020. [Citace: 17. 11. 2020]. Dostupné z: https://azure.microsoft.com/cscz/overview/what-are-business-intelligence-tools/.

13. Lasák, P. Historie Microsoft Excel. office.lasakovi.com. [Online] Pavel Lasák, 19. 9. 2020. [Citace: 18. 11. 2020]. Dostupné z: https://office.lasakovi.com/excel/zaklady/historie-ms-excel/.

14. Lesák, P. Dashboard - inteligentní přehledy. office.lasakovi.com. [Online] Pavel Lasák, 19. 9. 2020. [Citace: 17. 11. 2020]. Dostupné z: https://office.lasakovi.com/excel/dashboard/dashboard-inteligentni-prehled-uvod-excel/.

15. Microsoft. PowerPivot: Výkonné analýzy a modelování dat v Excelu. support.microsoft.com. [Online] Microsoft, 2021. [Citace: 10. 2. 2021]. Dostupné z: https://support.microsoft.com/cs-cz/office/powerpivot-v%C3%BDkonn%C3%A9 anal%C3%BDzy-a-modelov%C3%A1n%C3%AD-dat-v-excelu-a9c2c6e2-cc49-4976-a7d7- 40896795d045.

16. Lesák, P. Dashboard - inteligentní přehledy. office.lasakovi.com. [Online] Pavel Lasák, 19. 9. 2020. [Citace: 17. 11. 2020.]. Dostupné z: https://office.lasakovi.com/excel/dashboard/dashboard-inteligentni-prehled-uvod-excel/.

17. Durcevic, S. An Introduction To Data Dashboards: Meaning, Definition & Industry Examples. datapine.com. [Online] datapine, 29. 7. 2020. [Citace: 17. 11. 2020]. Dostupné z: https://www.datapine.com/blog/data-dashboards-definition-examples-templates/.

18. Oracle. Co je ERP? www.oracle.com. [Online] Oracle, 2021. [Citace: 26. 2. 2021]. Dostupné z: https://www.oracle.com/cz/erp/what-is-erp/.

19. SE, SAP. SAP History. SAP. [Online] SAP affiliate company. [Citace: 26. 2. 2021] Dostupné z: https://www.sap.com/corporate/en/company/history.html?pdf-asset=70eee289- 847d-0010-87a3-c30de2ffd8ff&page=1.

20. Česká lékarnická komora. Tiskové zprávy. www.lekarnici.cz. [Online] 19. 2. 2012. [Citace: 1. 3. 2012]. Dostupné z: https://www.lekarnici.cz/Media/Tiskove-zpravy/Distribucevakcin-do-ordinaci-pres-lekarny-je-zave.aspx.

21. MBI. Management Byznys Informatiky. [Citace: 1. 3. 2012]. Dostupné z: https://mbi.vse.cz/public/cs/obj/FACTOR-123.

### Seznam zkratek

- BI Business Intelligence
- SSBI Self-service Business Intelligence
- ETL Extract, Transform, Load
- OLAP Online Analytical Processing
- KPI Key performance indicator
- CRM Customer relationship management
- SAP System Analyse Programmentwicklun
- ERP enterprise resource planning
- FI Financial Accounting
- CO Controlling
- AM Asset Management
- PS Project system
- WF Workflow
- IS Industry Solutions
- IT Informační technologie
- HR Human Resources
- PM Plant Maintenance
- MM Materials Management
- QM Quality Management
- PP Production Planning
- SD Sales and Distribution
- DAX Výrazy analýzy dat

## Seznam obrázků

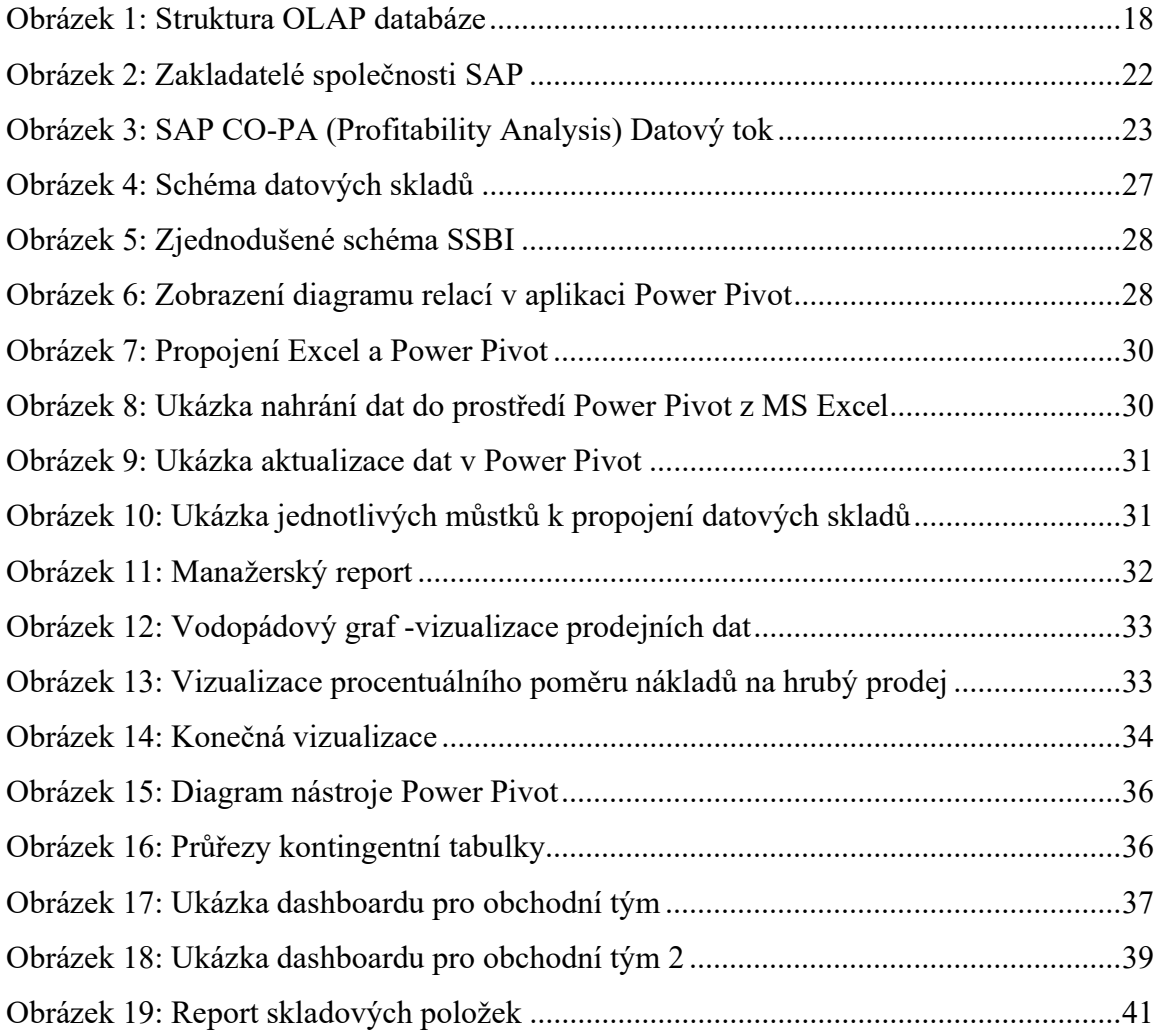

#### Anotace

Bibliografický údaj: Kučera, Jan. Business Intelligence v praxi. Prostějov 2021. Bakalářská práce. Moravská vysoká škola Olomouc. Vedoucí práce: Ing. Mgr. Renáta Pavlíčková, MBA

Název práce: Business Intelligence v praxi Autor: Jan Kučera Ústav: Ústav marketingu a multimédií Vedoucí práce: Ing. Mgr. Renáta Pavlíčková, MBA

Abstrakt: Cílem této bakalářské práce je popsat, navrhnout a uvést do praxe nástroje Self Service Business Intelligence, které budou součástí podpůrných manažerských výkazů v podniku XY a.s.

Business Inteligence představuje podpůrné řešení pro podnik v podobě softwarové aplikace. Business Intelligence je možné si představit jako speciální brýle, které nám pomohou vidět informace, jež běžné oko nemůže zcela postřehnout. Nabízí nám také různé interpretace dat, protože nám umožní vidět stejná data, ale z různých úhlů pohledu.

Vývoj nového nástroje je založen na základě požadavků zaměstnanců společnosti. Nové nástroje na základě Self Service Business Intelligence nabízejí uživatelům potřebné informace ve snadno ovládaném prostředí MS Excel. Získaná data jsou pro lepší pochopení převedeny do vizuální podoby. Další benefit je interaktivita získaných dat, protože díky novým nástrojům je možné kombinovat různé části datových podkladů.

Klíčová slova: Power Pivot, OLAP, Dashboard, Finanční analýza, Manažerské účetnictví, Self Service Business Inteligence

Title: Business Intelligence in practice Author: Jan Kučera Department: Department of Marketing and Multimedia Supervisor: Ing. Mgr. Renáta Pavlíčková, MBA

Abstract: The aim of this bachelor's thesis is to describe, design and put into the practice new tools of Self Service Business Intelligence, which will be part not only of supporting management reports in the company XY a.s.

The Business Intelligence represents a supportive solution for the company in the form of software application. The Business Intelligence can be imagined as special glasses, which helps us to show information not perceived by eyes. It also offers different data interpretations, because it allows to see the same data from different points of view.

The development of this new tool is based on requirements from employees in the company. New tools are created in the concordance with Self Service Business Intelligence principles, which offer a simple way to get information in the well-controlled environment of MS Excel. The data can be transformed into a visual form for better understanding. The next benefit is a data interactivity, because new tools allow to combine different data parts.

Keywords: Power Pivot, OLAP, Dashboard, Financial analysis, Managerial accounting, Self Service Business Inteligence